# **SKRIPSI**

# **MEMBANGUN ANTARMUKA SISTEM MODULAR MANAJEMEN PENGGUNA MENGGUNAKAN REACTJS**

<span id="page-0-0"></span>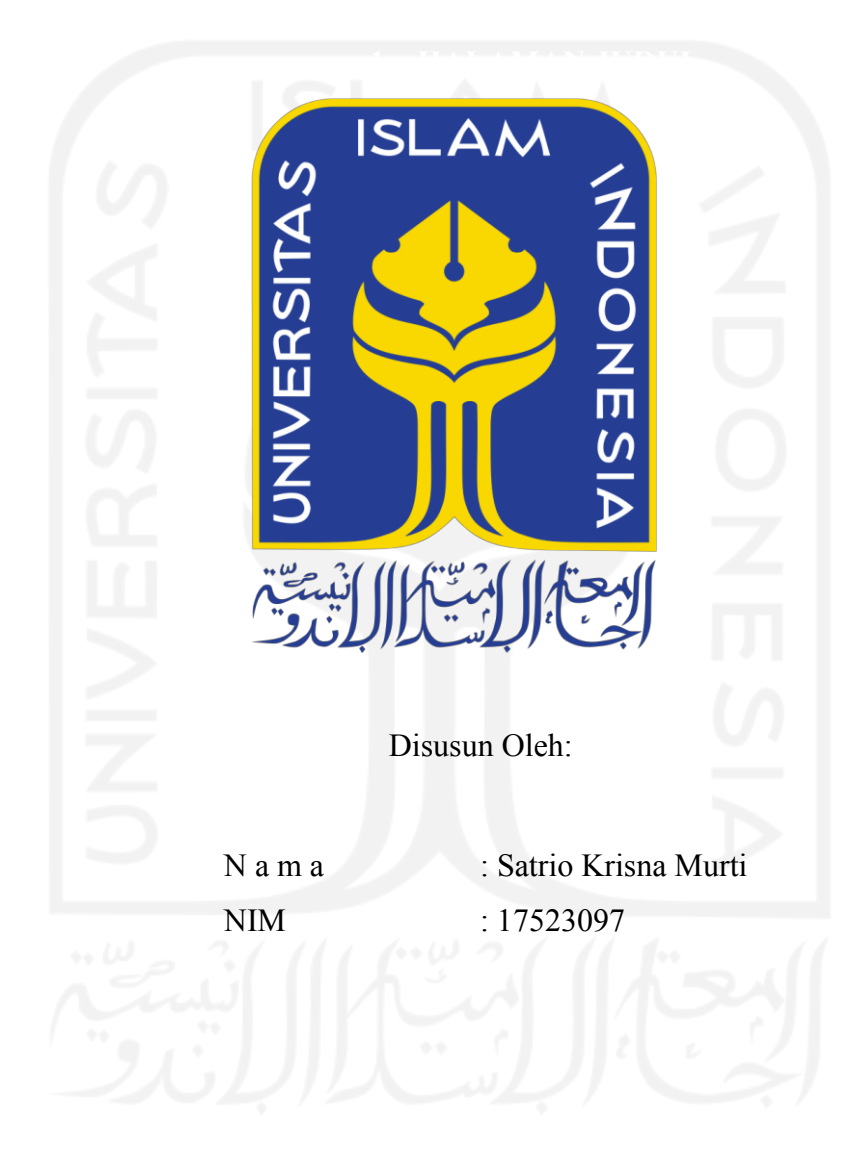

**PROGRAM STUDI INFORMATIKA – PROGRAM SARJANA FAKULTAS TEKNOLOGI INDUSTRI UNIVERSITAS ISLAM INDONESIA**

**2022**

## **1. HALAMAN PENGESAHAN DOSEN PEMBIMBING**

# <span id="page-1-0"></span>**MEMBANGUN ANTARMUKA PENGGUNA MENGGUNAKAN REACTJS UNTUK MODUL MANAJEMEN PENGGUNA**

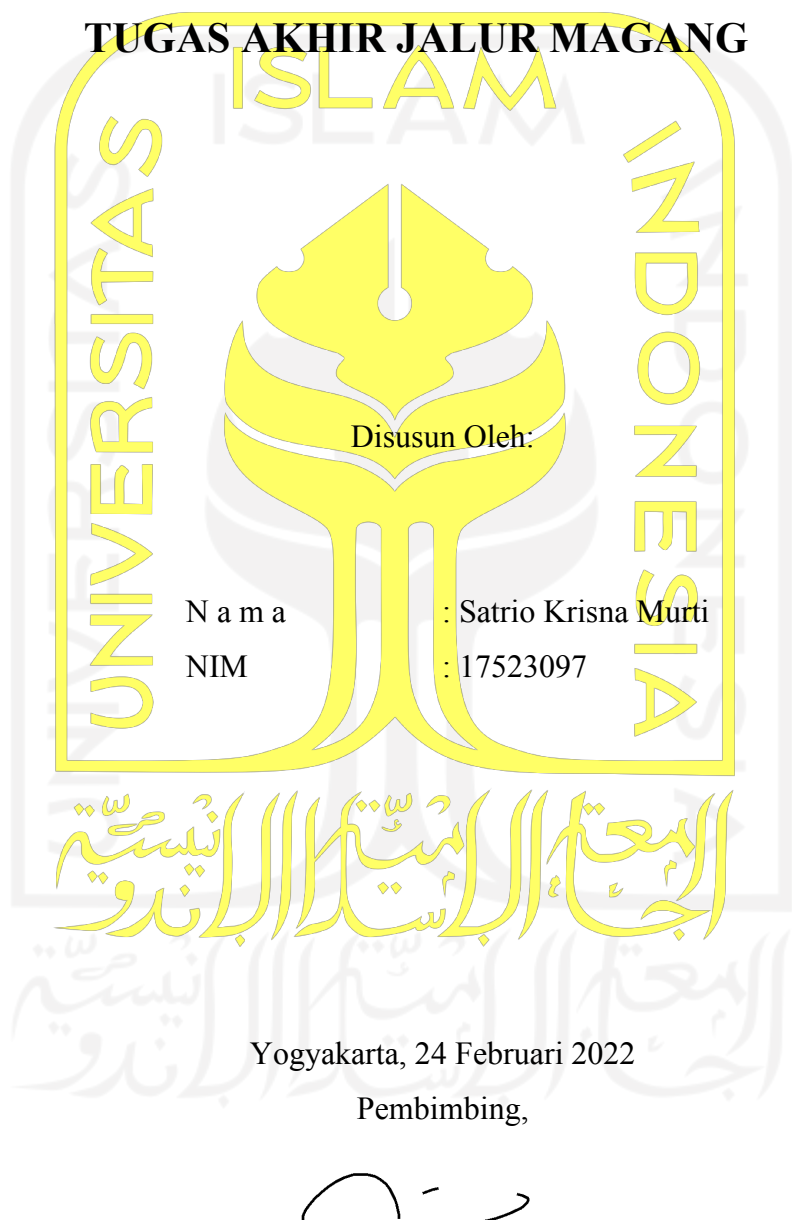

( Ari Sujarwo, S.Kom., MIT (Hons) )

### **HALAMAN PENGESAHAN DOSEN PENGUJI**

# **MEMBANGUN ANTARMUKA SISTEM MODULAR MANAJEMEN PENGGUNA MENGGUNAKAN REACTJS**

## **TUGAS AKHIR JALUR MAGANG**

Telah dipertahankan di depan sidang penguji sebagai salah satu syarat untuk memperoleh gelar Sarjana Komputer dari Program Studi Informatika di Fakultas Teknologi Industri Universitas Islam Indonesia Yogyakarta, 24 Februari 2022

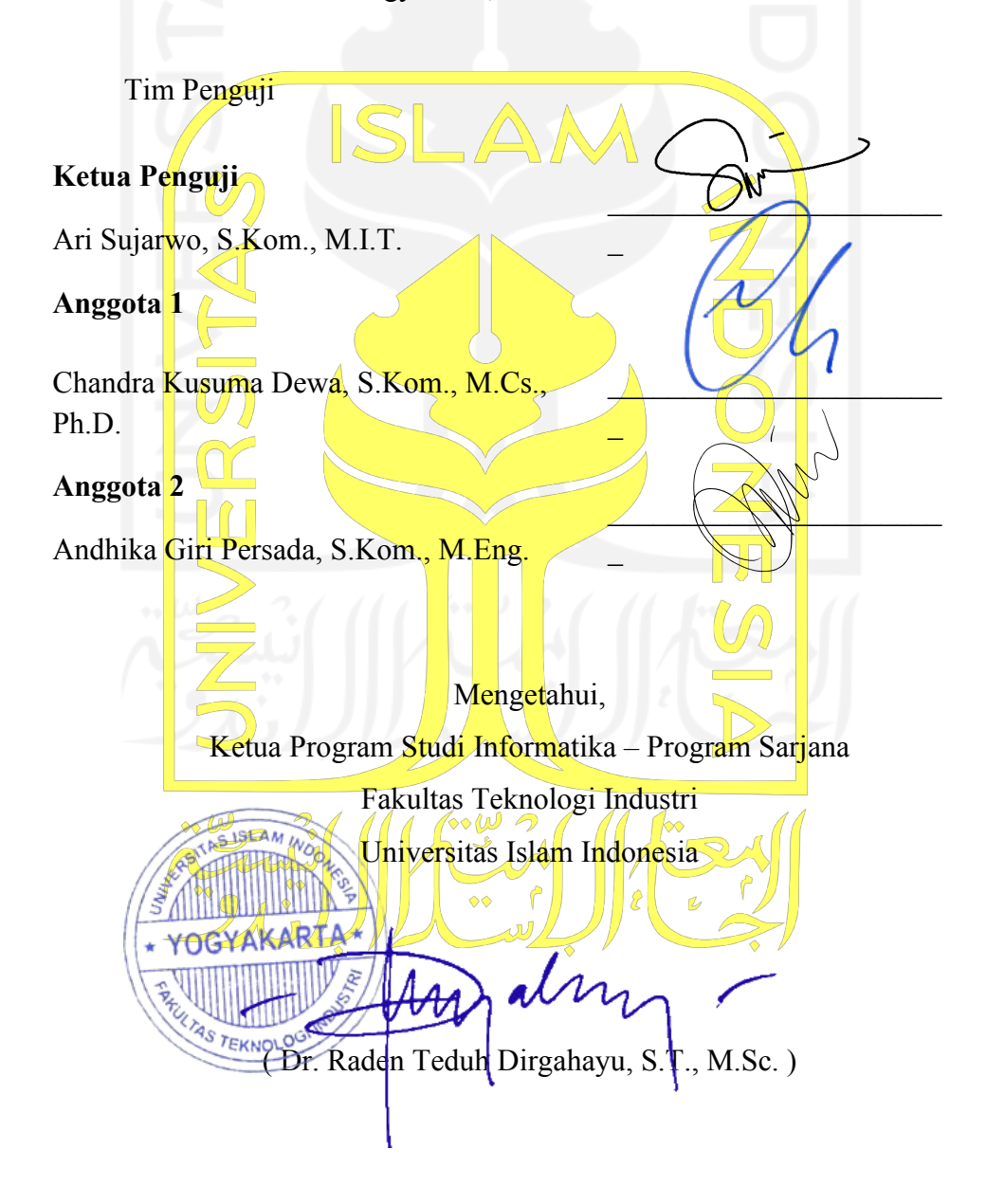

#### **3. HALAMAN PERNYATAAN KEASLIAN TUGAS AKHIR**

<span id="page-3-0"></span>Yang bertanda tangan di bawah ini:

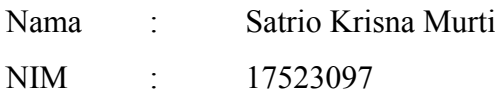

Tugas akhir dengan judul:

# **MEMBANGUN ANTARMUKA SISTEM MODULAR MANAJEMEN PENGGUNA MENGGUNAKAN REACTJS**

Menyatakan bahwa seluruh komponen dan isi dalam tugas akhir ini adalah hasil karya saya sendiri. Sepanjang sepengetahuan saya tidak terdapat karya atau pendapat yang ditulis atau diterbitkan orang lain, kecuali sebagai acuan atau kutipan dengan mengikuti tata penulisan karya ilmiah yang telah ada. Apabila dikemudian hari terbukti ada beberapa bagian dari karya ini adalah bukan hasil karya sendiri, tugas akhir yang diajukan sebagai hasil karya sendiri ini siap ditarik kembali dan siap menanggung resiko dan konsekuensi apapun.

Demikian surat pernyataan ini dibuat, semoga dapat dipergunakan sebagaimana mestinya.

Yogyakarta, 24 Februari 2022

( Satrio Krisna Murti )

## **4. HALAMAN PERSEMBAHAN**

<span id="page-4-0"></span>Laporan akhir ini dipersembahkan untuk:

Seluruh anggota keluarga, khususnya Ibu dan Bapak yang telah memberikan semangat, bantuan material, serta doa hingga laporan akhir ini dapat terselesaikan.

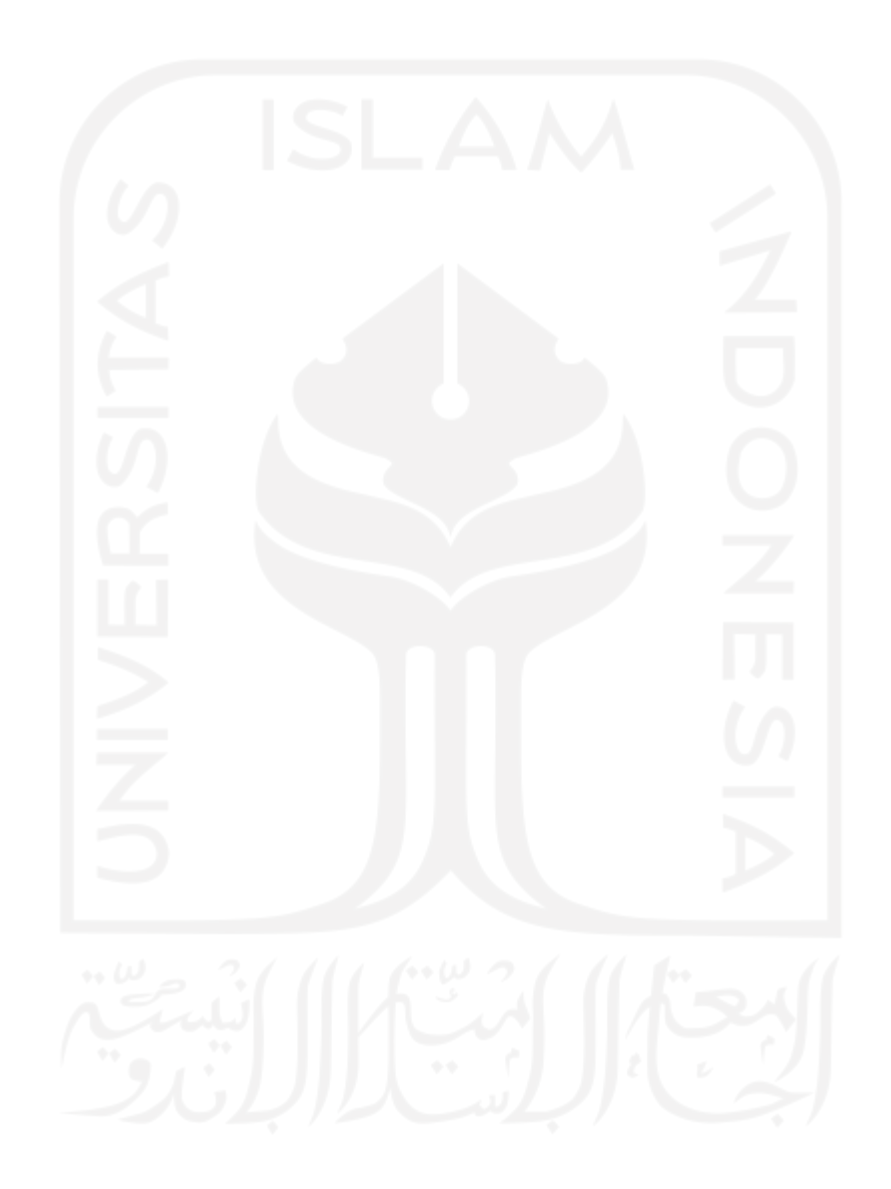

# **5. HALAMAN MOTO**

# <span id="page-5-0"></span>"Tidak ada kesuksesan melainkan dengan pertolongan Allah." – Q.S Huud:88

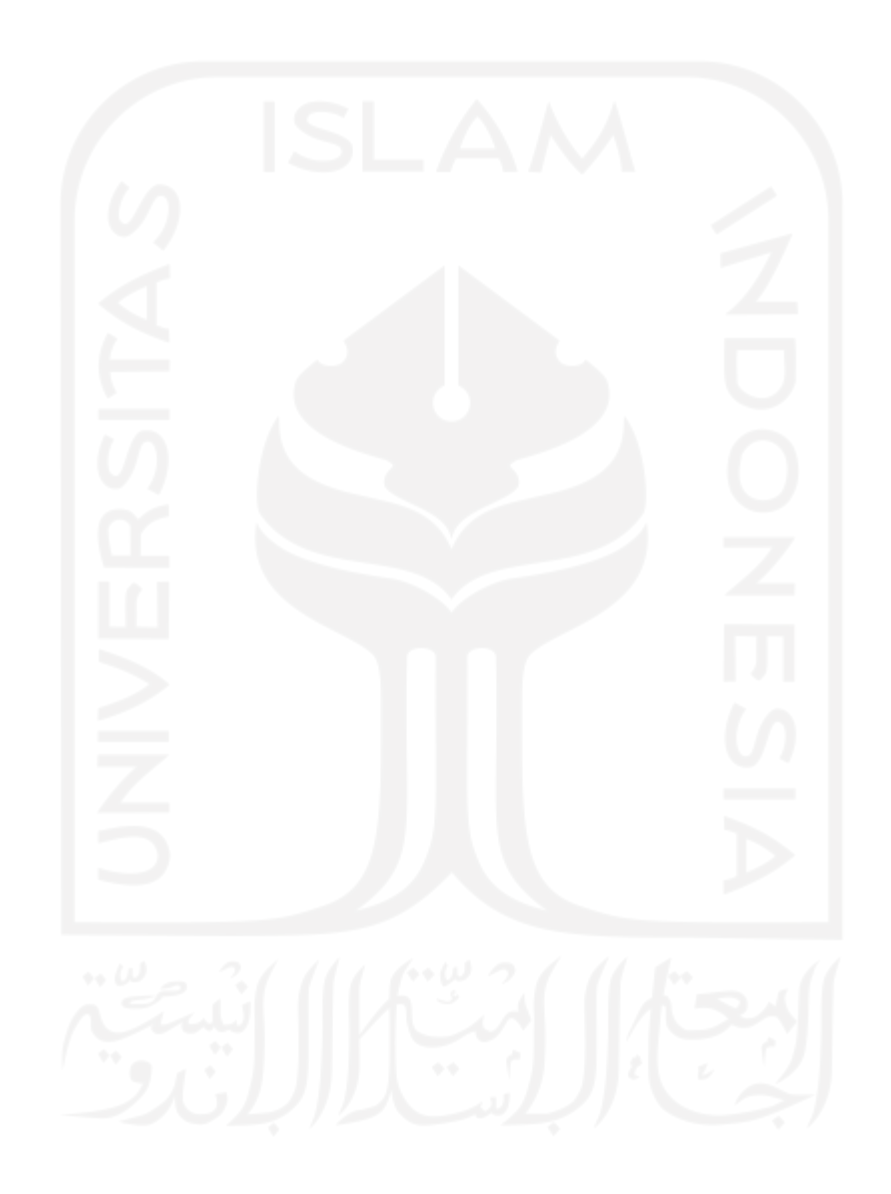

#### **6. KATA PENGANTAR**

<span id="page-6-0"></span>Assalamu alaikum Wr. Wb.

Segala puji bagi Allah SWT yang telah memberikan kemudahan bagi penulis dalam menyelesaikan Laporan Akhir ini tepat waktu. Tanpa rahmat dan pertolongan-Nya, penulis tidak akan mampu menyelesaikan Laporan Akhir ini dengan baik. Tidak lupa shalawat serta salam semoga selalu tercurahkan kepada Nabi Agung Muhammad SAW.

Laporan ini dibuat untuk memenuhi Tugas Akhir di Program Studi Informatika, Fakultas Teknologi Industri, Universitas Islam Indonesia. Dalam penyusunan Akhir ini, tentu tidak lepas dari pengarahan dan bimbingan dari berbagai pihak. Maka penulis ucapkan rasa hormat dan terima kasih kepada semua pihak yang telah membantu. Pihak-pihak yang terkait itu di antaranya sebagai berikut:

- 1. Kedua orang tua tercinta yang selalu memberikan doa, dukungan dan bantuan positif baik secara moral maupun material dalam kegiatan magang ini.
- 2. Bapak Ari Sujarwo, S.Kom., MIT (Hons), selaku dosen pembimbing yang telah bersedia membimbing dan mengarahkan dalam penyusunan laporan ini.
- 3. Bapak Ibnu Abdissalam M.M selaku Head of PT Dua Empat Tujuh Yogyakarta yang telah menerima dan membimbing penulis selama melaksanakan magang.
- 4. Karyawan dan karyawati PT Dua Empat Tujuh Yogyakarta yang dengan tulus memberi bimbingan, arahan, bantuan, serta masukan pada penulis selama melaksanakan magang di perusahaan tersebut.

Penulis menyadari Laporan Akhir ini masih perlu banyak penyempurnaan karena kesalahan dan kekurangan. Penulis terbuka terhadap kritik dan saran. Apabila terdapat banyak kesalahan pada Laporan Laporan Akhir ini, baik terkait penulisan maupun isi, penulis memohon maaf.

Demikian yang dapat penulis sampaikan.

Wassalamu'alaikum Wr. Wb.

Yogyakarta, 24 Februari 2022

( Satrio Krisna Murti )

#### **7. SARI**

<span id="page-7-0"></span>Bervariasinya teknologi dalam pengembangan manajemen pengguna di banyak aplikasi yang dibuat Solusi 247 menyebabkan ketidakseragaman manajemen pengguna. Ini berimplikasi pada sulitnya pengembangan fitur lebih lanjut. Oleh karena itu diperlukan pemilihan teknologi yang dijadikan standar pengembangan manajemen pengguna di Solusi 247. ReactJs cocok digunakan untuk pembuatan modul yang fleksibel khususnya pada *frontend* karena dalam bagian *frontend*  banyak pembuatan menu, tabel, dan tombol yang akan lebih mudah jika dibuat secara modular sehingga apa yang telah dibuat dapat digunakan kembali hanya dengan sedikit modifikasi. Modul dapat diartikan sebagai komponen dari suatu sistem yang berdiri sendiri. Modul juga berguna untuk mengorganisir kode yang telah dibuat agar setiap fungsi dapat melakukan tugas masingmasing secara spesifik dengan tujuan agar penulisan kode program mudah dipahami dan dapat digunakan kembali untuk pengembangan selanjutnya. Keseluruhan tahap pengembangan perangkat lunak ini adalah bagian dari SDLC (*Software Development Life Cycle)*. Tahapan pada SDLC yaitu, *Planning* (Perencanaan), *Analysis* (Analisis), *Design* (Desain), *Implementation*, *Testing* & *Integration* (pengetesan dan pengintegrasian) dan Maintenance (perawatan). Tahap perencanaan, analisis. dan desain telah dilakukan oleh tim lain dan menghasilkan dokumen perencanaan. Dari dokumen rancangan tersebut menjadi acuan penulis untuk melanjutkan tahap selanjutnya yaitu I*mplementation* dan *Testing.*

Berdasarkan hasil analisis dan desain yang telah dilakukan oleh tim, pembuatan modul manajemen pengguna dapat dibangun dengan baik menggunakan ReactJs fitur-fitur yang ada di dalamnya yaitu, Create, Read, Update, Delete, Validasi Input, Search, dan Paging. Modul Manajemen Pengguna yang telah dibuat telah melewati pengujian fitur dan juga fungsionalitasnya dan mendapatkan hasil sesuai dengan yang diharapkan.

Kata kunci: ReactJs, Frontend, Antarmuka Pengguna, Pemrograman Modular

## **8. GLOSARIUM**

- <span id="page-8-0"></span>Modul Komponen dari suatu sistem yang berdiri sendiri
- DOM Document Object Model
- *Test Case* Rangkaian pengujian untuk melakukan verifikasi terhadap fitur atau fungsi tertentu dari sebuah perangkat lunak
- DataTable sebuah plug-in jQuery untuk memanipulasi data dalam tabel HTML

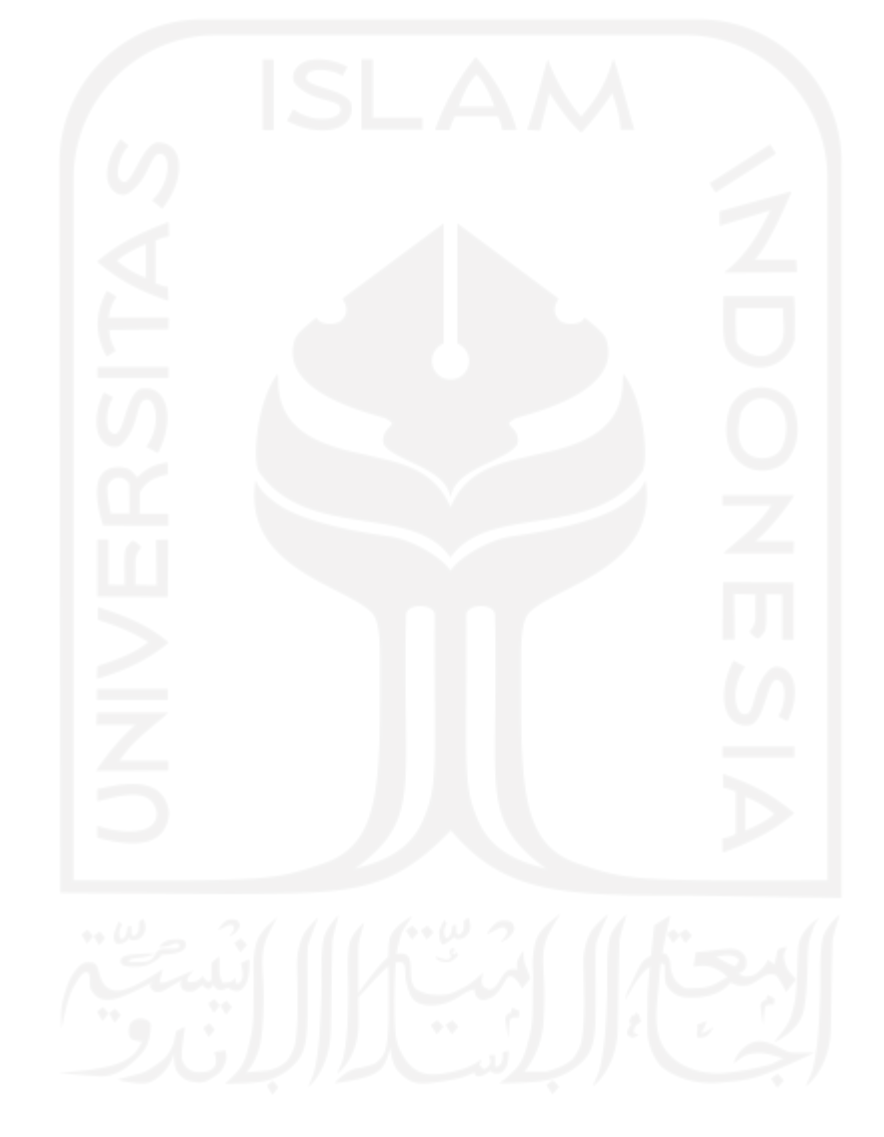

## **2. DAFTAR ISI**

<span id="page-9-0"></span>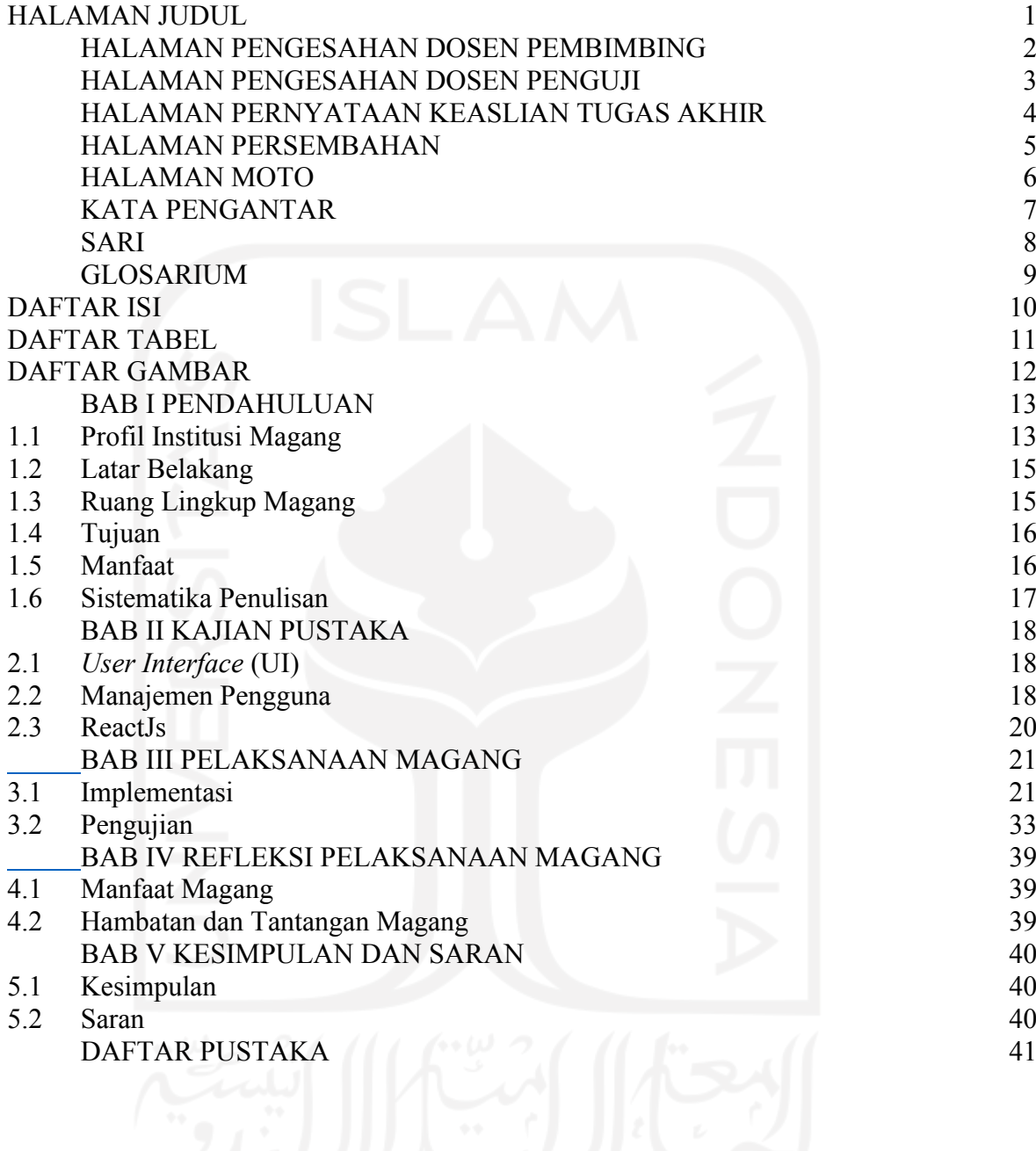

## **3. DAFTAR TABEL**

<span id="page-10-0"></span>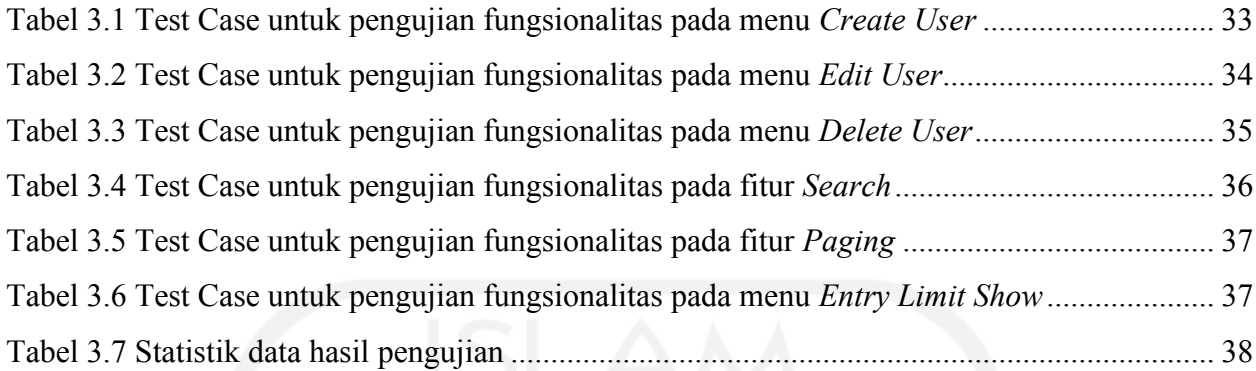

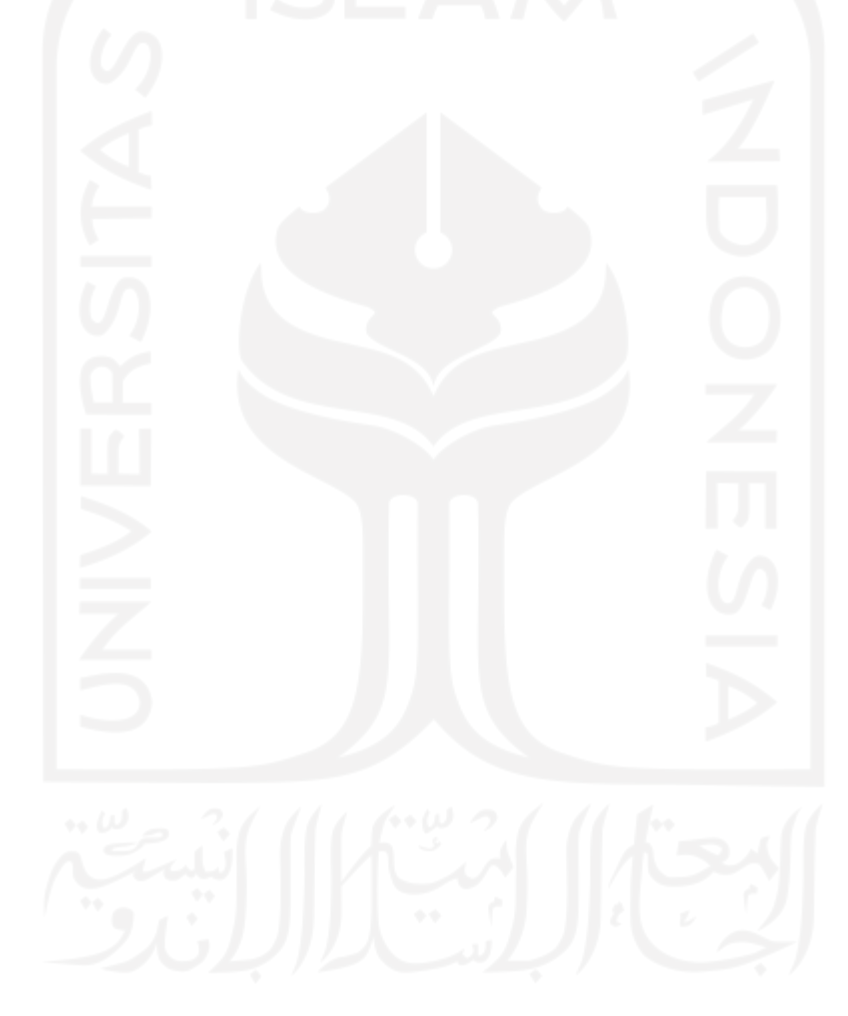

## **4. DAFTAR GAMBAR**

<span id="page-11-0"></span>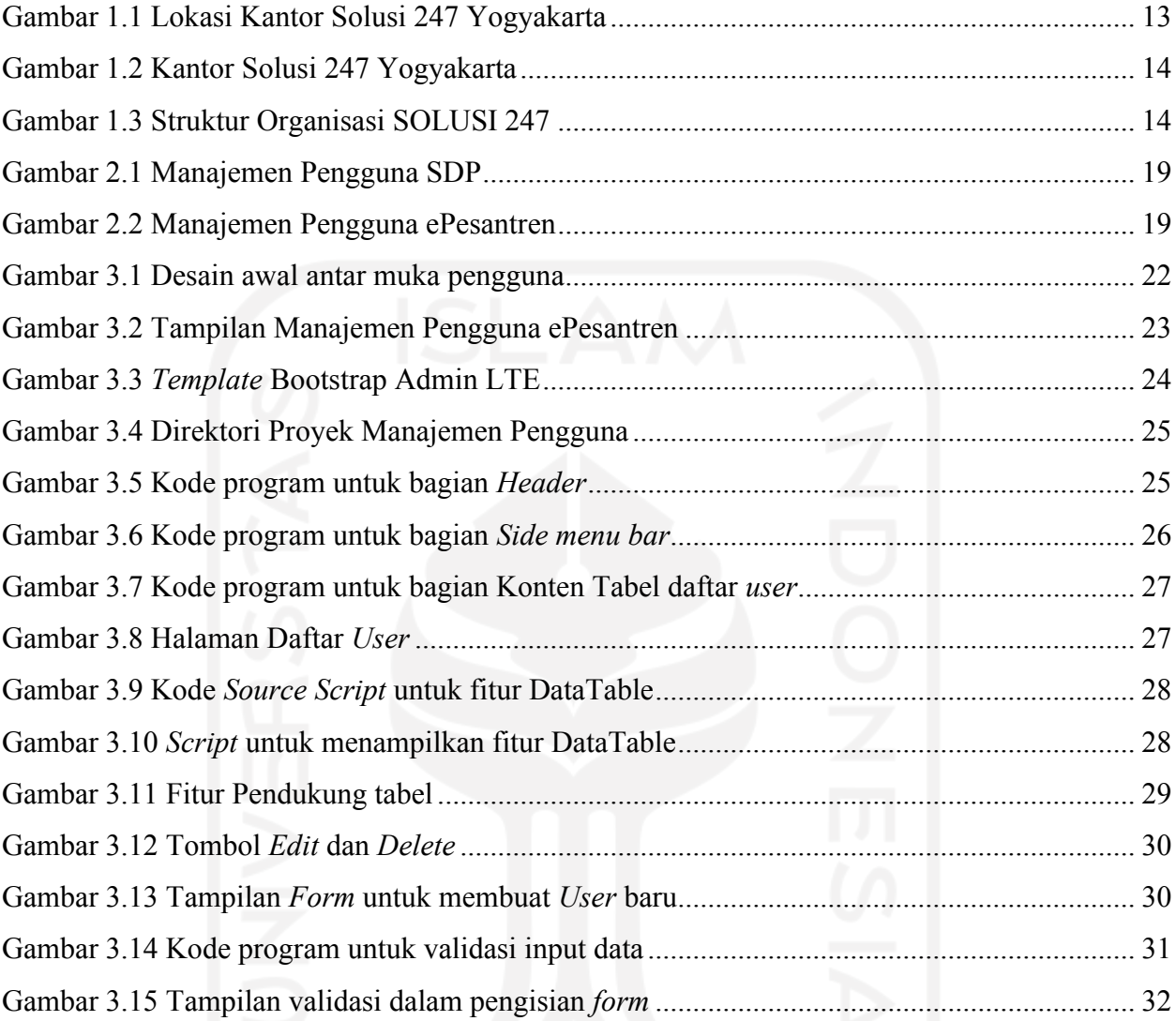

# **1. BAB I PENDAHULUAN**

## <span id="page-12-1"></span><span id="page-12-0"></span>**1.1 Profil Institusi Magang**

Penulis melakukan magang di salah satu perusahaan yang bergerak di bidang IT di Yogyakarta. Perusahaan tersebut bernama PT. Dua Empat Tujuh atau biasa dikenal dengan nama Solusi 247. Solusi 247 merupakan perusahaan terintegrasi dengan ICT (*Information Communication Technology*). Saat ini SOLUSI 247 memiliki tiga kantor operasional, di Jakarta sebagai head quarter, Yogyakarta dan Surabaya.

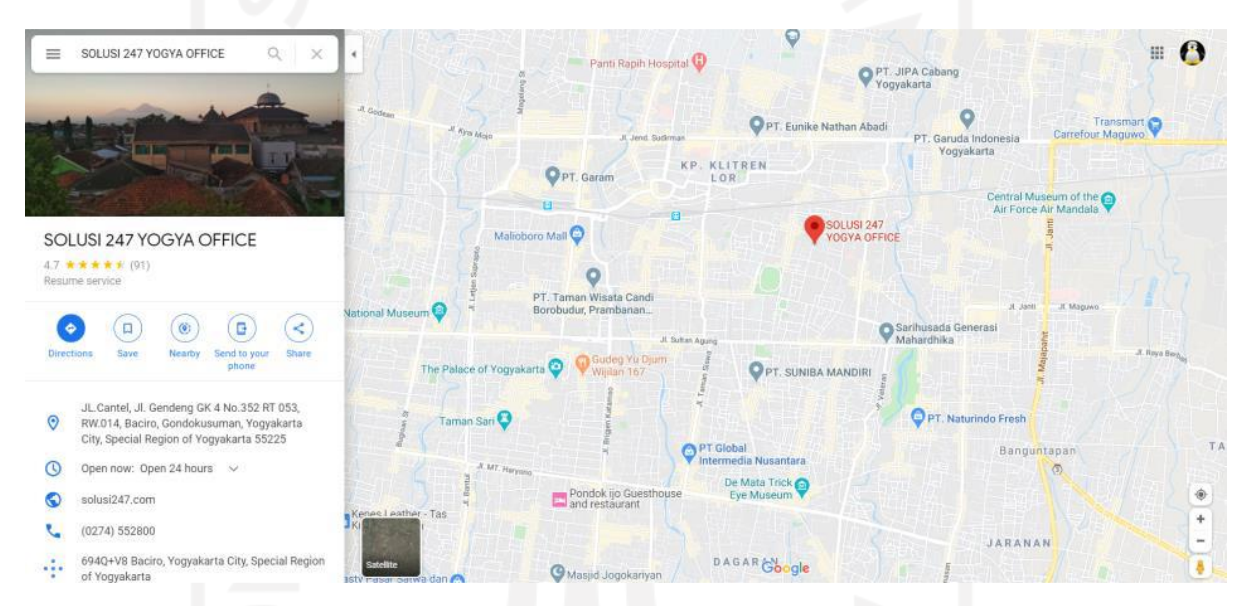

Gambar 1.1 Lokasi Kantor Solusi 247 Yogyakarta

<span id="page-12-2"></span>Pada [Gambar 1.1](#page-12-2) menunjukan lokasi kantor Solusi 247 Yogyakarta yang terletak di Jalan Cantel, Baciro, Gondokusuman, Baciro, Yogyakarta, Kota Yogyakarta, Daerah Istimewa Yogyakarta 55225.

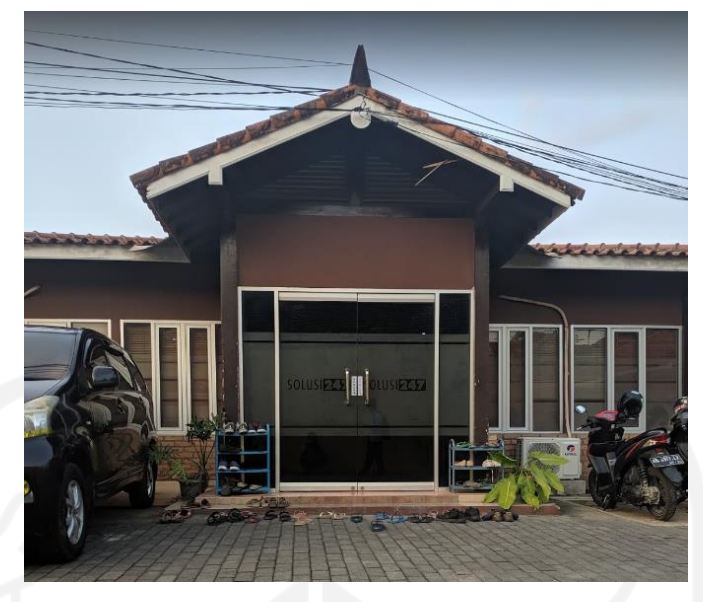

Gambar 1.2 Kantor Solusi 247 Yogyakarta

<span id="page-13-0"></span>PT. Dua Empat Tujuh didirikan pada tahun 2000. Perusahaan ini bergerak di bidang technical consultant, outsource solution, operational support provider, dan business partner. Memiliki komitmen untuk terus berperan aktif dalam pembangunan serta memberikan solusi terbaik menggunakan teknologi terkini, membawa SOLUSI 247 menjadi salah satu perusahaan ICT yang terpercaya di Indonesia.

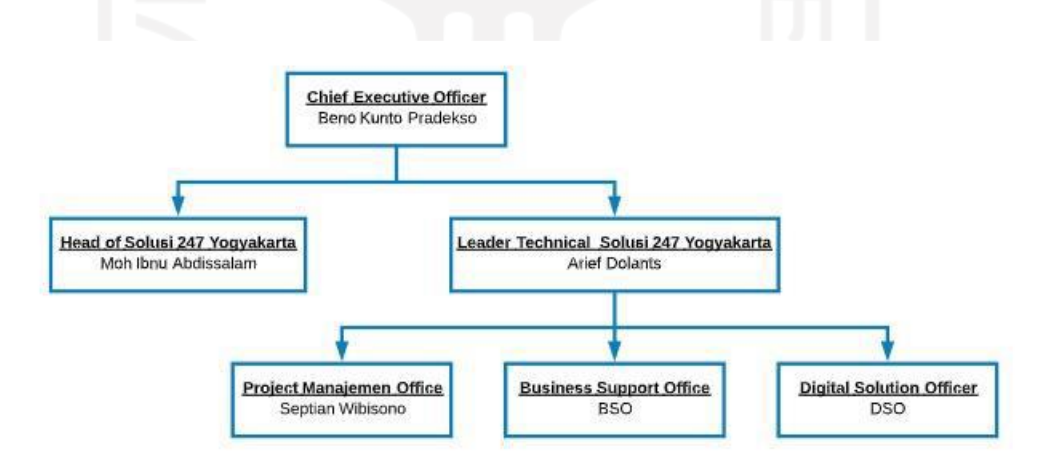

Gambar 1.3 Struktur Organisasi SOLUSI 247

<span id="page-13-1"></span>SOLUSI 247 saat ini dipimpin oleh Bapak Beno Kunto Pradekso selaku Chief Executiv Officer. Bapak Moh Ibnu Abdissalam selaku Head of SOLUSI 247 Yogyakarta. Pada Gambar 2 menunjukan struktur organisasi pada SOLUSI 247. Dalam pelaksanaan magang penulis dibimbing langsung oleh Bapak Septian Wibisono selaku Project Management Office.

SOLUSI 247 juga menawarkan support, maintenance, serta manage services untuk client. Sejak awal perusahaan ini banyak melakukan riset-riset yang berfokus pada pemrosesan data yang berskala besar atau saat ini dikenal dengan sebutan big data. Selain big data, SOLUSI 247 berfokus juga dalam sistem manajemen basis data relasional dan pemrosesan file pararel.

#### <span id="page-14-0"></span>**1.2 Latar Belakang**

Dampak dari perkembangan teknologi, semua dituntut untuk bekerja secara efektif dan efisien. Demikian juga dengan para pengembang aplikasi. Selain dituntut untuk bekerja secara efektif dan efisien mereka harus mempelajari teknologi terbaru dalam pengembangan aplikasi web. Karena dengan perkembangan teknologi perkerjaan mereka bisa menjadi lebih mudah.

Dalam Pengembangan aplikasi web sering digunakan modul atau pustaka yang dapat dimanfaatkan untuk mempermudah pengembangan aplikasi web.

Bervariasinya teknologi dalam pengembangan manajemen pengguna di banyak aplikasi yang dibuat Solusi 247 menyebabkan ketidakseragaman manajemen pengguna. Ini berimplikasi pada sulitnya pengembangan fitur lebih lanjut. Oleh karena itu diperlukan pemilihan teknologi yang dijadikan standar pengembangan manajemen pengguna di Solusi 247.

Dalam pelaksanaan magang penulis mengerjakan dua proyek, proyek yang pertama adalah membuat modul manajemen pengguna. Dalam proyek tersebut penulis beserta dua rekan penulis yang juga pemagang dari UII ditugaskan untuk membuat halaman manajemen Pengguna. Penulis mendapat bagian untuk mengerjakan bagian *frontend.* Proyek tersebut dikerjakan selama 3 bulan. Proyek yang kedua adalah proyek tentang NLP *(Natural language processing)* yg berfokus untuk mengetahui Sentimen dari komentar di Media Sosial. Proyek yang ke dua ini dikerjakan selama 5 bulan. Pada Laporan akhir ini akan membahas Proyek Manajemen Pengguna. Topik ini dipilih karena sesuai dengan konsentrasi yang penulis pilih dan topik ini sudah mendapatkan ijin untuk dipublikasikan.

#### <span id="page-14-1"></span>**1.3 Ruang Lingkup Magang**

Ruang lingkup yang penulis kerjakan pada proyek Modul Manajemen Pengguna antara lain,

- 1. Membuat Tabel untuk menampilkan seluruh pengguna
- 2. Membuat fitur *Sorting, Paging, Entry Limit Show,* dan *Searching*
- 3. Membuat tampilan *form* untuk menambah pengguna
- 4. Membuat validasi pada *form* tambah pengguna
- 5. Membuat tampilan untuk fitur *edit* dan *delete*

## <span id="page-15-0"></span>**1.4 Tujuan**

Proyek Modul Manajemen Pengguna mempunyai tujuan untuk membuat suatu modul untuk website yang fungsinya untuk mempermudah pengembang aplikasi web di Solusi 247. Teknologi yang dipilih untuk pengembangan modul website tersebut adalah ReactJs. Hal ini dikarenakan Solusi 247 ingin menyelaraskan penggunaan pustaka menggunakan ReactJs.

## <span id="page-15-1"></span>**1.5 Manfaat**

Manfaat yang diperoleh dari pembuatan Modul Manajemen Pengguna antara lain :

- 1. Meningkatkan efektifitas dan efisiensi dalam pengembangan aplikasi web yang menggunakan ReactJs karena dengan menggunakan modul tersebut pengembang tidak perlu membuat dari awal komponen yang sudah ada.
- 2. Menyelaraskan penggunaan pustaka menggunakan ReactJs di produk Solusi 247

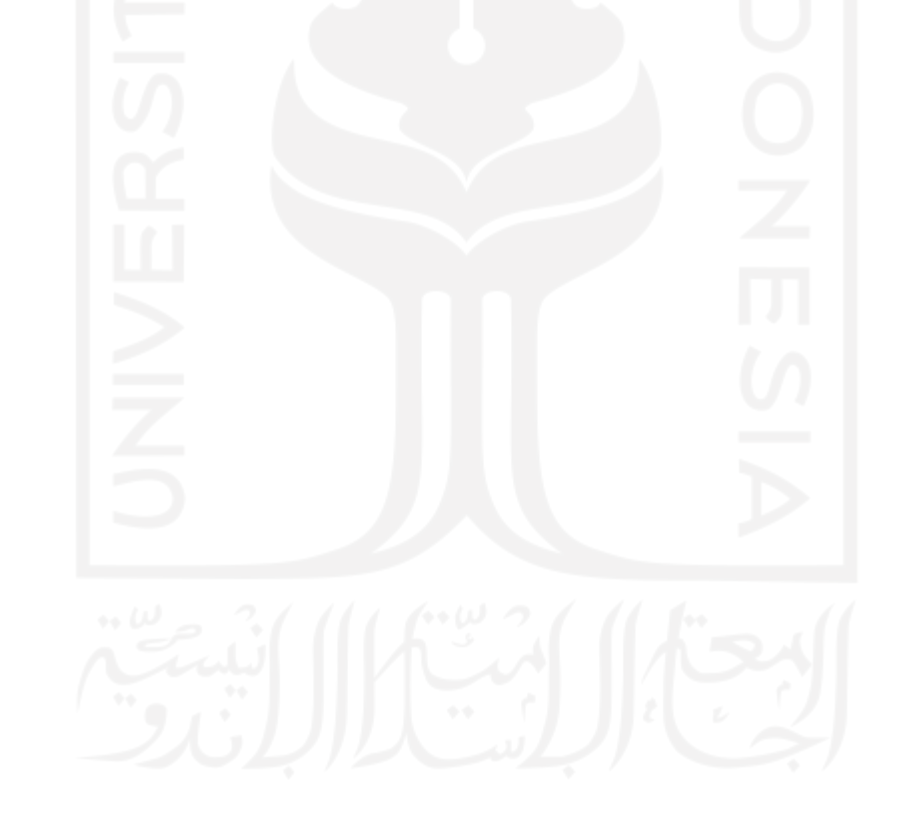

## <span id="page-16-0"></span>**1.6 Sistematika Penulisan**

### **Bab I : Pendahuluan**

Bab ini memuat latar belakang masalah, ruang lingkup magang, tujuan, manfaat, dan sistematika penulisan.

## **Bab II : Kajian Pustaka**

Bab ini menguraikan teori-teori yang melandasi dan mendukung dalam proyek yang dikerjakan pada waktu magang

## **Bab III : Pelaksanaan Magang**

Bab ini akan menguraikan metode penelitian yang berisi tentang implementasi dan pengujian.

## **Bab IV : REFLEKSI PELAKSANAAN MAGANG**

Bab ini akan menguraikan refleksi dari pelaksanaan magang yang sudah dilakukan, yang berisi manfaat magang, hambatan dan tantangan magang.

## **Bab V : Kesimpulan dan Saran**

Bab ini akan memuat secara singkat mengenai kesimpulan dan saran yang diperoleh dari laporan akhir ini.

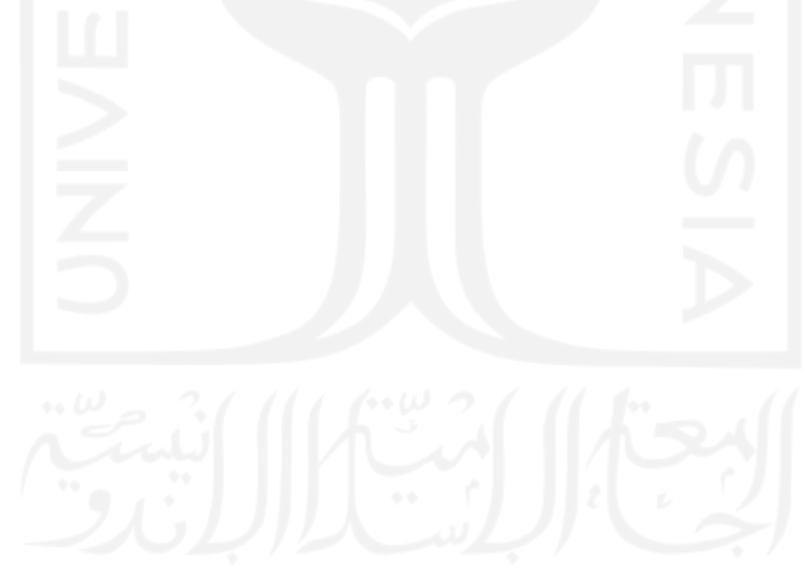

# **2. BAB II KAJIAN PUSTAKA**

<span id="page-17-0"></span>Pengembangan aplikasi web sering digunakan modul atau pustaka yang dapat dimanfaatkan untuk mempermudah pengembangan aplikasi web. Penggunaan modul sangat membantu para pengembang perangkat lunak. Pengembang perangkat lunak biasa menggunakan modul untuk menghemat waktu dalam membuat aplikasi karena dapat menggunakan komponen yang sudah ada untuk digunakan kembali, tentunya dengan modifikasi sesuai kebutuhan.

### <span id="page-17-1"></span>**2.1** *User Interface* **(UI)**

Antarmuka merupakan salah satu bagian dari perangkat lunak yang berhubungan langsung dengan pengguna. Pengguna berinteraksi dengan sistem perangkat lunak melalui antarmuka pengguna (Febrianta Surya Nugraha et al., 2017).

Kemudahan saat pengguna berinteraksi dengan *User Interface* (UI) dari website dalam rangka memenuhi UI yang sesuai kebutuhan pengguna diperlukan pendekatan untuk mengetahui karakteristik dari pengguna, melalui penerapan metode paper prototyping, dengan teknik wireframe mampu mengidentifikasi masalah pengguna dan rekomendasi dari konsumen langsung sekaligus merekam model UX yang ada, selain itu *User Experiance Website Profile* Dengan *Five Planes* (Khalid Iskandar) metode *paper prototyping* yang digunakan dapat menciptakan sebuah pengalaman yang menyenangkan dalam UI(Hardiansyah & Iskandar, 2019).

#### <span id="page-17-2"></span>**2.2 Manajemen Pengguna**

Manajemen pengguna merupakan fitur yang digunakan untuk menyimpan data penggguna dan mengatur hak akses yang dimiliki pengguna tersebut secara individual. Menurut Pengfei (Chuck) Liu, peran dari sistem manajemen adalah untuk membuat, menyimpan dan memproses inventaris dan pengguna informasi (Liu et al., n.d.).

Pada awalnya, tidak ada manajemen pengguna yang konsisten. Setiap infrastruktur memiliki manajemen penggunanya masing-masing, dan akun yang dibuatpun masih secara manual, sekedar sesuai permintaan saja. Berhubung jumlah pengguna semakin banyak, maka untuk penyelesaian masalahnya diperlukan manajemen dan pemeliharaan pengguna agar admin dapat menambah atau mengurangi akun pengguna dan memberikan akses kepada pengguna(Fellhofer et al., 2015).

Sistem manajemen pengguna saat ini yang digunakan contohnya pada web Sistem Database Pemasyarakatan (SDP) seperti pada [Gambar 2.1](#page-18-0) dan pada web ePesantren seperti [Gambar 2.2.](#page-18-1)

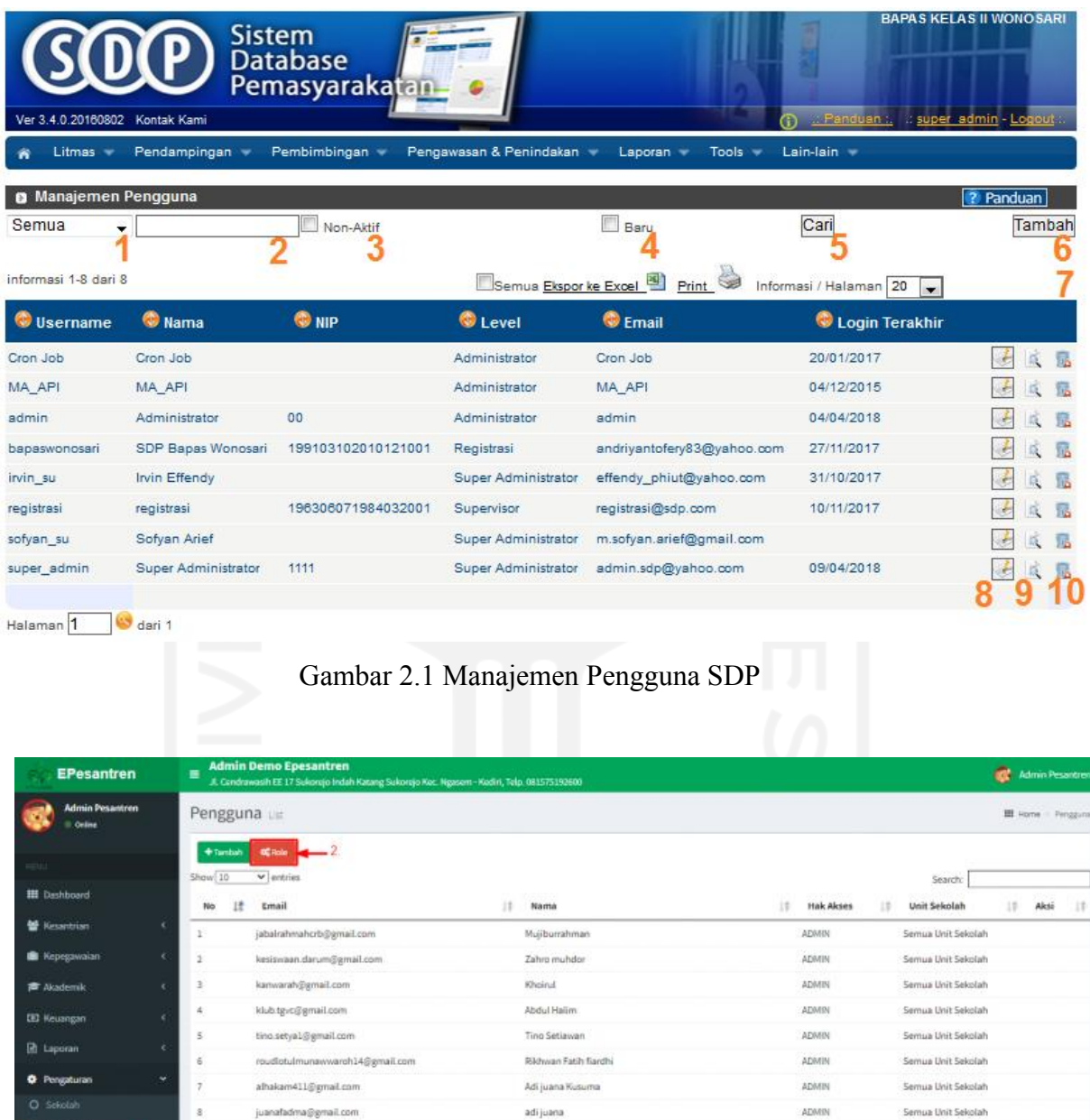

Gambar 2.2 Manajemen Pengguna ePesantren

Udin

ASEP WAHYUDIN

ADMIN

ADMIN

Semua Unit Sekolah

Semua Unit Sekolah

 $\mathbb{N}$ Next

 $\begin{tabular}{|c|c|c|c|c|c|c|c|c|} \hline \multicolumn{3}{|c|}{\text{Previous}} & $\multicolumn{3}{|c|}{\text{1}}$ & $\verb|2$ & $\verb|3$ & $\verb|4$ & $\sf{5}$ \\ \hline \end{tabular}$ 

marfu78@gmail.com

Menampilkan 1 sampai 10 dari 254 data

conces almuhairin3@amail.com

<span id="page-18-0"></span>30

<span id="page-18-1"></span>**IN** Logour

#### <span id="page-19-0"></span>**2.3 ReactJs**

Menurut Sanchit Aggarwal, ReactJs adalah pustaka JavaScript yang digunakan untuk mengembangkan komponen antarmuka pengguna (UI) yang dapat digunakan kembali. Berdasarkan dokumentasi resmi React, React adalah perpustakaan untuk membangun antarmuka pengguna modular (Aggarwal, 2018).

React pada dasarnya memungkinkan pengembangan aplikasi berbasis web yang besar dan kompleks yang dapat mengubah datanya tanpa perlu melakukan *refresh* pada halaman berikutnya. Ini digunakan sebagai *View* (V) di *Model-View-Controller* (MVC). React menggunakan Model Objek Dokumen (DOM), sehingga menawarkan kemudahan dan efektifitas dalam pengalaman pengembangan aplikasi. React sebagian besar dirender di sisi server menggunakan NodeJS, dan dukungan untuk aplikasi *mobile* menggunakan React Native (Aggarwal, 2018).

Menurut Elar Saks, React merupakan salah satu pustaka JavaScript paling populer mengalahkan pustaka JavaScript lain seperti Angular dan Vue. React juga termasuk pustaka JavaScript yang paling mudah untuk dipelajari. Secara kinerja React juga mendapatkan hasil pengujian kinerja yang bagus, dari pengujian yang telah dilakukan antara tiga pustaka yaitu React, Angular, dan Vue. Peringkat pertama didapatkan oleh Vue, kemudian disusul React, dan yang terakhir Angular (Sask, 2019).

Berdasarkan hasil kajian pustaka, didapatkan bahwa dalam pengembangan web, peran UI dan UX yang baik sangatlah menentukan kenyamanan dan dapat meningkatkan pengalaman yang baik dalam menggunakan website. Dalam UI UX tidak hanya fungsionalitasnya saja yang harus diperhatikan, namun tampilan dan performa dari website tersebut juga sangat menentukan pengalaman pengguna.

Dari manajemen pengguna yang digunakan di web Sistem Database Pemasyarakatan dan manajemen pengguna di web ePesantren penulis terinspirasi untuk menggunakan desain yang digunakan di web ePesantren.

Dari sisi pengembang, penggunaan ReactJs sangatlah membantu, selain mudah dipelajari, ReactJs juga mendapatkan hasil pengujian kinerja yang baik, dan ReactJs cocok untuk digunakan dalam pembuatan website modular.

Oleh karena itu dalam pembuatan Modul Manajemen Pengguna ini penulis menggunakan ReactJs sebagai pustaka JavaScript sehingga diharapkan Modul yang dibuat nantinya akan mempunyai UI yang tidak hanya berfungsi dengan baik, namun juga mempunyai tampilan menarik dan responsif.

# **3. BAB III**

## **PELAKSANAAN MAGANG**

<span id="page-20-0"></span>Pembuatan Modul Website Manajemen Pengguna dikerjakan oleh satu tim yang beranggotakan tiga orang yang masing masing memiliki tugas pokok yang berbeda. Keseluruhan tahap pengembangan perangkat lunak ini adalah bagian dari SDLC (*Software Development Life Cycle)*. Tahapan pada SDLC yaitu, *Planning* (Perencanaan), *Analysis* (Analisis), *Design* (Desain), *Implementation*, *Testing* & *Integration* (pengetesan dan pengintegrasian) dan Maintenance (perawatan). Tahap perencanaan, analisis. dan desain telah dilakukan oleh tim lain dan menghasilkan dokumen perencanaan. Dari dokumen rancangan tersebut menjadi acuan penulis untuk melanjutkan tahap selanjutnya yaitu I*mplementation* dan *Testing.* Pada dokumen perancangan tersebut

- 1. Desain yang telah dibuat oleh tim sebelumnya
- 2. Fitur-fitur yang akan akan dikembangkan, contohnya CRUD, validasi input, dan fitur pendukung tabel, seperti search, entry limit show, dan paging
- 3. Spesifikasi dari Modul Manajemen Pengguna

Berikut adalah penjabaran dari tahapan yang dilakukan.

#### <span id="page-20-1"></span>**3.1 Implementasi**

Pada tahap ini Penulis terlebih dahulu mempelajari hal-hal yang berkaitan dan yang dibutuhkan dalam pengembangan Modul Manajemen Pengguna sesuai dengan dokumen perancangan yang telah dibuat oleh tim sebelumnya, mulai dari desain yang akan dibuat hingga fitur fitur yang akan dibuat. Hal ini dilakukan agar penulis memahami kebutuhan dan juga batasan dalam mengembangkan Modul ini.

Pada desain yang diminta terdapat beberapa point yang akan dibuat yaitu:

- 1. *Header* dan *Side Menu Bar*
- 2. Konten Tabel untuk Menu Kelola *User*
- 3. Fitur Pendukung untuk Tabel (*Sorting, Paging, Entry Limit Show*, dan *Searching*)
- 4. Membuat tampilan *form* untuk menambah *user*
- 5. Membuat validasi pada *form* tambah user
- 6. Membuat tampilan untuk fitur *edit* dan *delete*

| MANAJEMEN AKUN<br>으<br>Kelola Akun Saya | <b>Daftar User</b>                           |                        |      |               |                            | Create User |      |
|-----------------------------------------|----------------------------------------------|------------------------|------|---------------|----------------------------|-------------|------|
| 共<br>Kelola User                        | $\bullet$ entries<br>Show<br>10              |                        |      | Search:       |                            |             |      |
|                                         | 7.1<br>Nama                                  | Email                  | $+1$ | No. Handphone | 14                         | Role        | 31   |
| NAVIGASI UTAMA                          | Fatkhul Karim                                | karim.fatkhul@mail.com |      | 087741434432  |                            | Role 1      |      |
|                                         | Fatkhul Karim                                | karim.fatkhul@mail.com |      | 087741434432  |                            | Role 2      |      |
| ×<br>Menu                               | Fatkhul Karim                                | karim.fatkhul@mail.com |      | 087741434432  |                            | Role 3      |      |
| 巴<br>Stock                              | Fatkhul Karim                                | karim.fatkhul@mail.com |      | 087741434432  |                            | Role 2      |      |
|                                         | Fatkhul Karim                                | karim.fatkhul@mail.com |      | 087741434432  |                            | Role 2      |      |
| <b>UoM</b>                              | Fatkhul Karim                                | karim.fatkhul@mail.com |      | 087741434432  |                            | Role 2      |      |
|                                         | Showing 1 to 6 of 6 entries                  |                        |      |               | Previous                   |             | Next |
|                                         |                                              |                        |      |               |                            |             |      |
|                                         | Copyright © 2018 AHSAN. All rights reserved. |                        |      |               | Hand-crafted & made with ♥ |             |      |

Gambar 3.1 Desain awal antar muka pengguna

<span id="page-21-0"></span>Pada [Gambar 3.1](#page-21-0) merupakan desain awal yang sudah dirancang. Penulis diminta untuk mengembangkan frontend dari desain yang sudah diberikan. Pada tahap ini penulis merancang kembali desain antar muka pengguna sesuai arahan dan desain yang telah diberikan kepada tim pengembang. Dalam merancang desain ini penulis melakukan pembagian layout, penyusunan menu, hingga isi konten. Penulis kemudian mencari referensi desain untuk memperbaiki desain awal tersebut. Hasil yang didapatkan penulis menemukan desain yang cocok untuk Modul Manajemen Pengguna ini. Desain ini seperti yang digunakan pada web ePesantren dan setelah di telusuri lebih lanjut web ePesantren menggunakan *Template* Bootstrap dari Admin LTE.

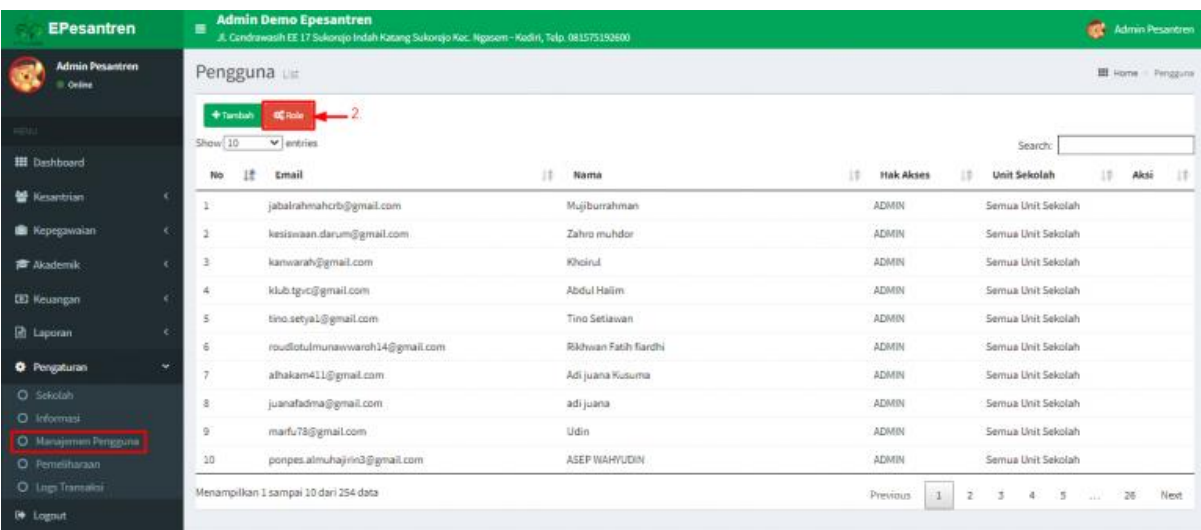

23

Gambar 3.2 Tampilan Manajemen Pengguna ePesantren

<span id="page-22-0"></span>Setelah mendapatkan referensi desain yang cocok dengan desain awal yang diberikan, penulis menggambar ulang desain awal tersebut untuk mendapatkan desain baru. Desain baru antarmuka halaman manajemen pengguna dibuat sesuai dengan kebutuhan dan juga untuk mempertahankan konsistensi desain. Setelah desain baru selesai dibuat penulis melakukan konsultasi kepada Bapak septian selaku pempimbing dan penanggung jawab proyek Modul Manajemen Pengguna ini. Setelah desain baru disetujui, langkah berikutnya adalah pengimplementasikan desain ke dalam kode program.

Penulisan kode progam menggunakan library atau pustaka dari ReactJs. Untuk mempermudah pembuatan antarmuka pengguna tersebut, penulis juga menggunakan *template* bootstrap dari Admin LTE. Dengan menggunakan *template* bootstrap seperti Admin LTE ini dapat meningkatkan efektivitas dan efisien waktu. Selain itu penggunaan *template* Admin LTE ini juga berguna untuk menjaga konsistensi dalam pembuatan bagian-bagian dari antar pengguna itu sendiri.

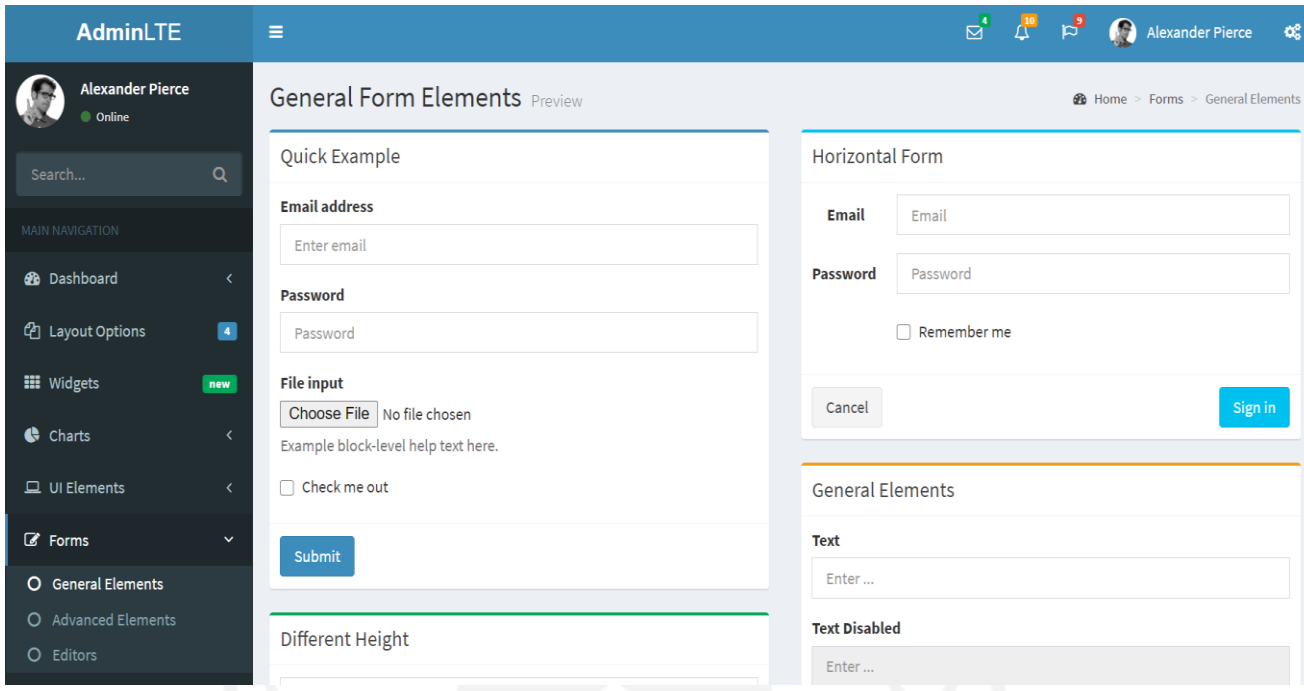

Gambar 3.3 *Template* Bootstrap Admin LTE

<span id="page-23-0"></span>Pada [Gambar 3.3](#page-23-0) merupakan tampilan dari Admin LTE yang menjadi *template* bootstrap dalam pembuatan antarmuka Modul Manajemen Pengguna ini. Penulisan kode dilakukan menggunakan aplikasi Visual Studio Code dengan menggunakan ReactJs sebagai pustakanya.

Pada [Gambar 3.4](#page-24-0) menampilkan direktori proyek Manajemen Pengguna dengan Aplikasi Visual Studio dan penyusunannya sesuai dengan pustaka reactJs. Dengan menggunakan react kita juga dapat menyisipkan kode HTML ke dalam Javascript. Hal ini disebut dengan JSX. JSX adalah singkatan dari JavaScript XML. Oleh karena itu kita dapat menuliskan kode HTML ke dalam javascript menggunakan ekstensi JSX ini. Hal ini membuat kita lebih mudah karena pada saat kita membuat sebuah program React, pada dasarnya komponen-komponen yang dibuat di react akan mengembalikan data berupa jsx code, sehingga kita dapat menggunakannya berkali-kali.

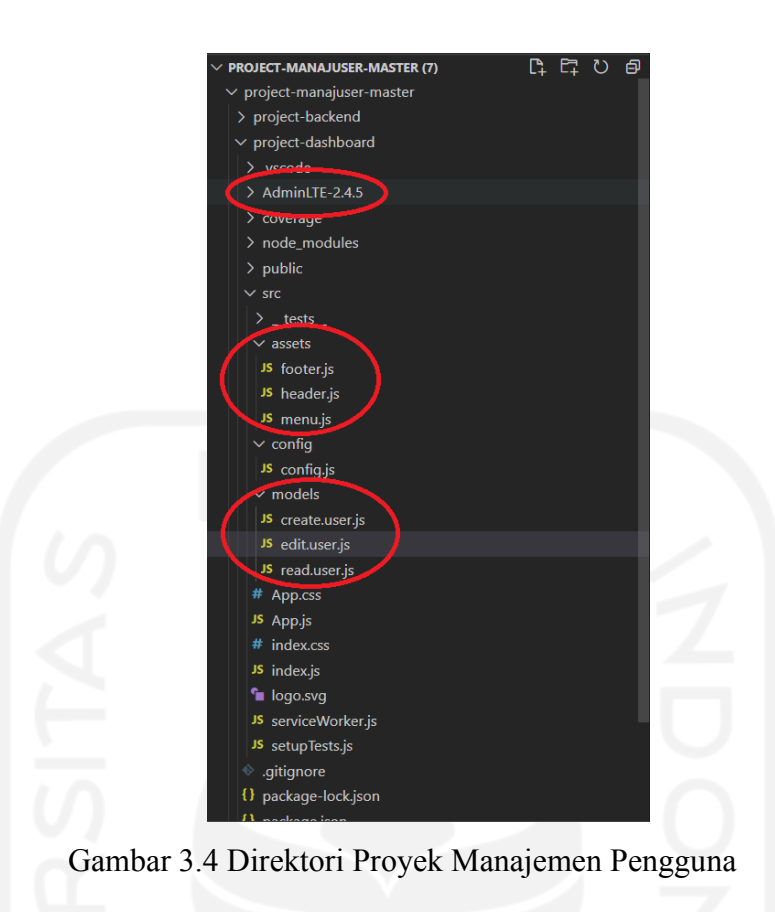

<span id="page-24-0"></span>Pada direktori proyek Manajemen Pengguna tersebut memuat folder *backend*, folder *template* bootstrap Admin LTE, dan dasboard yang berisi *footer, header, side menu bar,* dan konten pada setiap menunya.

<span id="page-24-1"></span>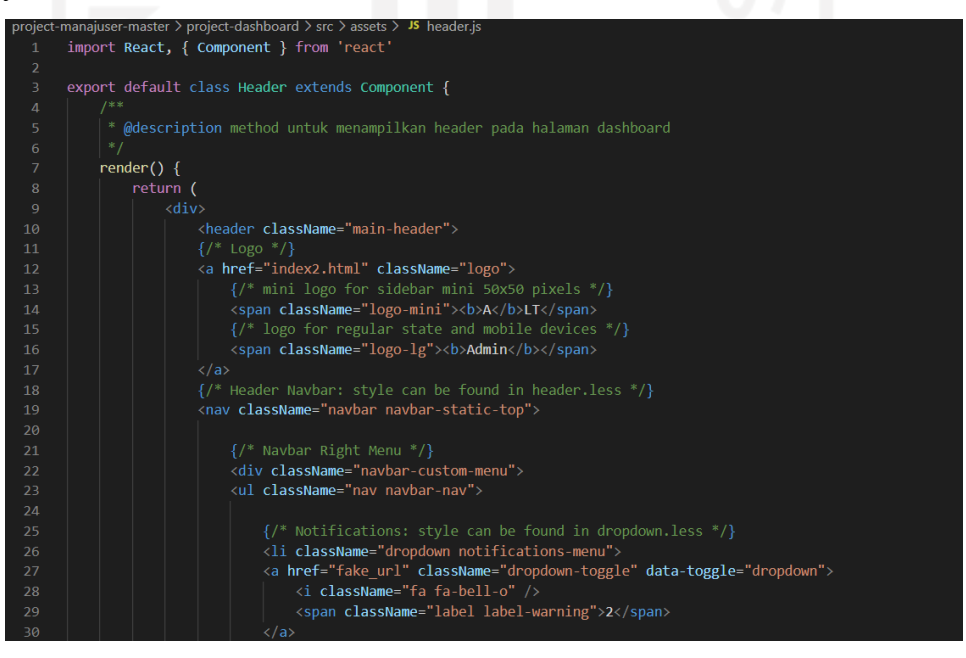

Gambar 3.5 Kode program untuk bagian *Header*

Pada gambar [Gambar 3.5](#page-24-1) dan [Gambar 3.6](#page-25-0) merupakan penulisan kode program untuk bagian header dan *side menu bar*. Penggunaan *template* boostrap dari Admin LTE sangat membantu, antara lain untuk mengatur layout, pemilihan logo atau ikon, dan membuat tampilan menjadi responsif di berbagai *device* yang telah diujikan.

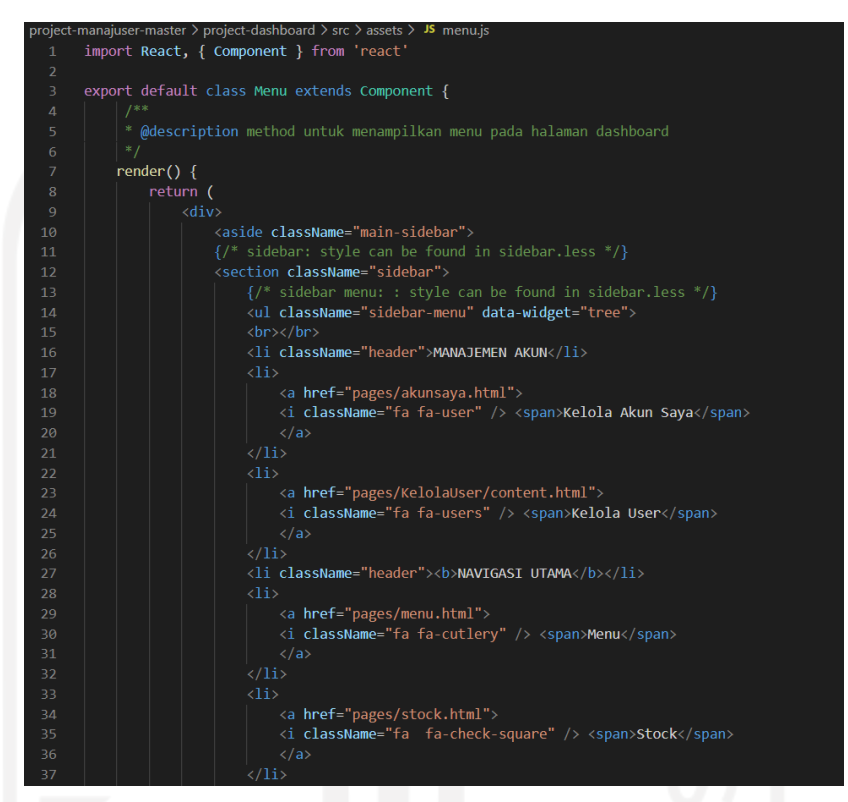

Gambar 3.6 Kode program untuk bagian *Side menu bar*

<span id="page-25-0"></span>Dalam pembuatan Tabel Penulis menggunakan DataTable. Hal ini bertujuan agar nantinya kita menjadi lebih mudah untuk mengatur dan membuat fitur pendukung tabel. Dalam DataTable terdapat banyak sekali fitur yang kita bisa gunakan misalnya fitur sorting dan seaching. Oleh karena itu DataTable sangat membantu dalam pembuatan konten tabel untuk mempersingkat pembuatan fitur pendukung tabel.

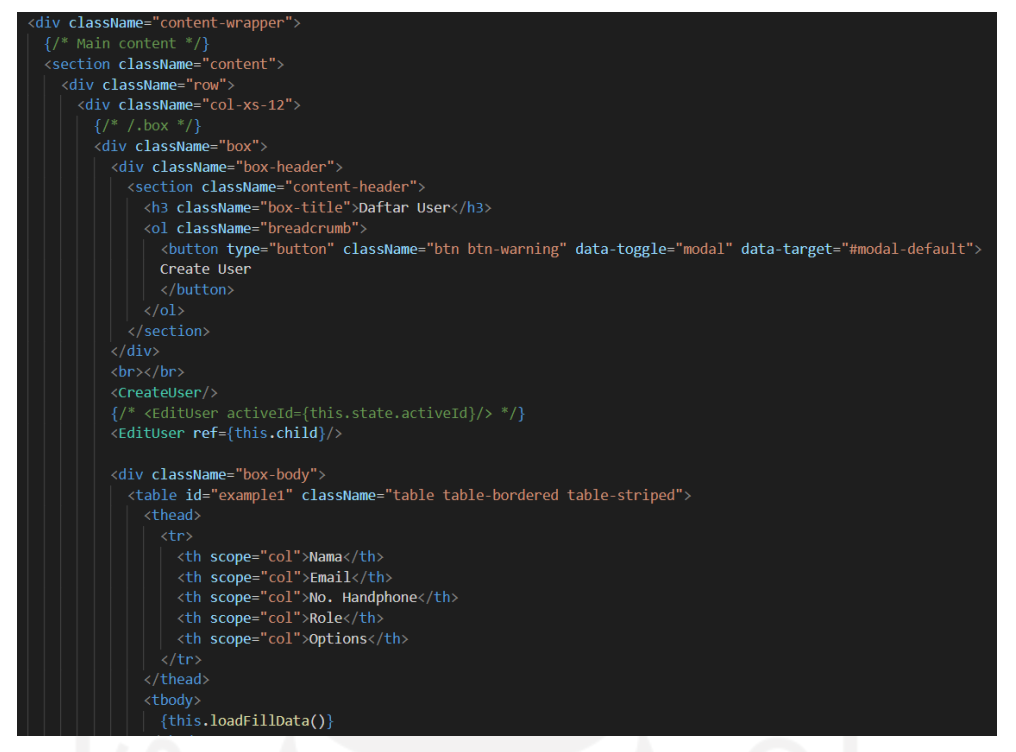

Gambar 3.7 Kode program untuk bagian Konten Tabel daftar *user*

<span id="page-26-0"></span>Pada [Gambar 3.7](#page-26-0) menampilkan kode program untuk bagian konten tabel Daftar *User.* Data yang ditampilkan diambil dari database DaftarUser. Data tersebut berisi Nama, Email, No. Handphone, dan *Role*-nya.

| React App                            | $+$<br>$\times$              |                                | n,<br>m       |  |                   | $\Box$<br>$\times$ |
|--------------------------------------|------------------------------|--------------------------------|---------------|--|-------------------|--------------------|
| C localhost:3001                     |                              |                                |               |  | * * 8 5 0 0 G a * | $\bullet$          |
| <b>Admin</b>                         |                              |                                |               |  |                   | Δ                  |
| MANAJEMEN AKUN<br>& Kelola Akun Saya | Daftar User                  |                                |               |  |                   |                    |
| 쌀 Kelola User                        | Nama                         | <b>Li</b> Email                | No. Handphone |  | $\Box$ Role       | 11                 |
|                                      | Adelia Faranisa Aznii        | adel@gmail.com                 | 081239218127  |  | Role 3            |                    |
| <b>NAVIGASI UTAMA</b>                | Anisa Nauli H                | anisanauli@gmail.com           | 081398765432  |  | Role 3            |                    |
| ₩ Menu                               | Avniel Cleon Rendra          | cleonrendra@qmail.com          | 081398765421  |  | Role 1            |                    |
| Stock                                | Belia Belva Syakira          | beliabelva@gmail.com           | 081776548721  |  | Role 1            |                    |
|                                      | Corona Chloroquine           | coronachloroquine@gmail.com    | 081711201901  |  | Role 2            |                    |
| SC UoM                               | Darrel Adzkia Rendra         | darrelrendra@gmail.com         | 081278213141  |  | Role 3            |                    |
|                                      | Davin Rendra Wicaksono       | dapinrendra@qmail.com          | 081234562121  |  | Role 2            |                    |
|                                      | Farrell Jovian Alfarizki     | farrelljovian@gmail.com        | 081821213131  |  | Role 2            |                    |
|                                      | Gadhing Ganendra Putra Ayres | gadingputra@gmail.com          | 008122221111  |  | Role 1            |                    |
|                                      | Gwen Svareefa Putri          | awenputri@amail.com            | 081278287654  |  | Role 2            |                    |
|                                      | ¥                            | $-1$<br>$\sim$<br>$\mathbf{v}$ |               |  |                   |                    |
|                                      |                              |                                |               |  |                   |                    |

<span id="page-26-1"></span>Gambar 3.8 Halaman Daftar *User*

Pada [Gambar](#page-26-1) 3.[8Gambar](#page-26-1) 3.8 merupakan antarmuka pengguna yang sudah dibuat untuk menampilkan konten Daftar *User* dalam tabel. Pada halaman tersebut telah dibuat *header*, *side menu bar* dan konten daftar *user* yang berbentuk tabel sesuai dengan desain awal yang diberikan.

Setelah bembuatan konten tabel dilanjutkan dengan pembuatan fitur pendukung seperti *Sorting, Paging, Entry Limit Show,* dan *Searching.* Fitur pendukung tabel tersebut dibuat dengan menggunakan fitur bawaan DataTable yang dimodifikasi agar sesuai dengan apa yang diperlukan. Pada [Gambar 3.9](#page-27-0) adalah tampilan kode pengambilan Script untuk menggunakan fitur bawaan DataTable.

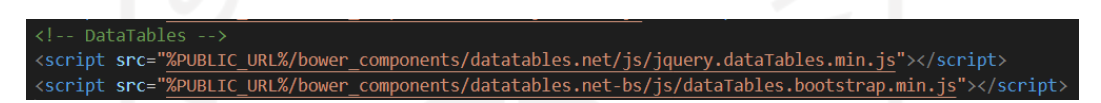

Gambar 3.9 Kode *Source Script* untuk fitur DataTable

<span id="page-27-0"></span>Kode source script tersebut mengarahkan ke forlder bower\_component yang berisi jquery dataTable. Setelah itu fitur dataTable sudah dapat digunakan. Untuk menampilkan fitur yang diinginkan dilakukan menggunakan script seperti pada gambar [Gambar 3.9.](#page-27-0)

|                | project-manajuser-master > project-dashboard > public > js > JS content.js |
|----------------|----------------------------------------------------------------------------|
| $\mathbf{1}$   | $$(function () {}$                                                         |
| $\overline{2}$ | \$('#example1').DataTable()                                                |
| 3              | $$( ' \# example2') . DataTable({ }$                                       |
| 4              | 'paging' : true,                                                           |
| 5              | 'lengthChange': false,                                                     |
| 6              | 'searching' : false,                                                       |
| 7              | 'ordering' : true,                                                         |
| 8              | 'info'<br>: true,                                                          |
| 9              | 'autoWidth' : false                                                        |
| 10             | })                                                                         |
| 11             |                                                                            |
|                |                                                                            |

Gambar 3.10 *Script* untuk menampilkan fitur DataTable

<span id="page-27-1"></span>Pada [Gambar 3.10](#page-27-1) merupakan kode pembuatan fungsi untuk menampilkan fitur pendukung tabel. Dengan menggunakan fitur bawaan DataTable tersebut pembuatan *Sorting, Paging, Entry Limit Show,* dan *Searching* menjadi lebih mudah tanpa harus membuat satu persatu fiturnya.

| $\times$<br><b>React App</b>                | $+$                                 |                             |                  |  |          |                      |                    | $\Box$                | $\times$ |
|---------------------------------------------|-------------------------------------|-----------------------------|------------------|--|----------|----------------------|--------------------|-----------------------|----------|
| 10 localhost:3001                           |                                     |                             |                  |  |          | <b>☆ ◆ 円 〇 ∞ 6 ◎</b> |                    | 寿<br>$\bullet$        |          |
| <b>Admin</b>                                |                                     |                             |                  |  |          |                      |                    | Δ.                    |          |
| <b>MANAJEMEN AKUN</b><br>& Kelola Akun Saya | <b>Daftar User</b>                  |                             |                  |  |          |                      | <b>Create User</b> |                       |          |
| 불 Kelola User                               | Show<br>$\vee$ entries<br>10        |                             |                  |  | Search:  |                      |                    |                       |          |
| <b>NAVIGASI UTAMA</b>                       | Nama                                | <b>LE</b> Email             | IT No. Handphone |  | 1î       | Role                 |                    | $\downarrow \uparrow$ |          |
|                                             | Adelia Faranisa Aznii               | adel@gmail.com              | 081239218127     |  |          | Role 3               |                    |                       |          |
| ₩ Menu                                      | Anisa Nauli H                       | anisanauli@gmail.com        | 081398765432     |  |          | Role 3               |                    |                       |          |
| Stock                                       | <b>Avniel Cleon Rendra</b>          | cleonrendra@gmail.com       | 081398765421     |  |          | Role 1               |                    |                       |          |
|                                             | <b>Belia Belva Syakira</b>          | beliabelva@gmail.com        | 081776548721     |  |          | Role 1               |                    |                       |          |
| 4 UoM                                       | Corona Chloroquine                  | coronachloroquine@gmail.com | 081711201901     |  |          | Role 2               |                    |                       |          |
|                                             | Darrel Adzkia Rendra                | darrelrendra@gmail.com      | 081278213141     |  |          | Role 3               |                    |                       |          |
|                                             | Davin Rendra Wicaksono              | dapinrendra@gmail.com       | 081234562121     |  |          | Role 2               |                    |                       |          |
|                                             | Farrell Jovian Alfarizki            | farrelljovian@gmail.com     | 081821213131     |  |          | Role 2               |                    |                       |          |
|                                             | <b>Gadhing Ganendra Putra Ayres</b> | gadingputra@gmail.com       | 008122221111     |  |          | Role 1               |                    |                       |          |
|                                             | Gwen Syareefa Putri                 | gwenputri@gmail.com         | 081278287654     |  |          | Role 2               |                    |                       |          |
|                                             | Showing 1 to 10 of 15 entries       |                             |                  |  | Previous |                      | $\overline{2}$     | Next                  |          |

Gambar 3.11 Fitur Pendukung tabel

<span id="page-28-0"></span>Pada [Gambar 3.11](#page-28-0) merupakan tampilan halaman daftar pengguna setelah tabel daftar *user* ditambah dengan fitur *Sorting, Paging, Entry Limit Show,* dan *Searching.* Fungsi *Sorting* berfungsi untuk mengurutkan data pada tabel. Fungsi *Paging* berfungsi untuk membuat tabel ditampilkan dalam beberapa halaman agar lebih mudah dibaca. Fungsi *Entry Limit Show* berfungsi untuk membatasi berapa jumlah baris yang ditampilkan pada setiap halaman tabel. Sedangkan Fungsi *Searching* berfungsi untuk mencari data dalam tabel menggunakan kata kunci yang diinginkan, sehingga mempercepat dalam pencarian data.

Setelah pembuatan fitur pendukung tabel, tahap selanjutnya adalah pembuatan tobol edit dan delete. Kedua tombol ini adalah bentuk aksi yang dapat dilakukan pada setiap bari pada tabel. Fungsi edit adalah untuk mengubah data yang ada pada tabel. Saat tombol edit ditekan maka akan muncul Modal yang berisikan form data yang akan diubah dan selanjutnya akan ada tombol batal yang berfungsi untuk membatalkan pengeditan dan tombol simpan untuk menyimpan perubahan data yang sudah dilakukan. Sedangkan untuk fungsi *delete* merupakan fungsi untuk menghapus data data-data yang akan dihapus pada tabel ketika tombol *delete* di tekan. Pada [Gambar 3.12](#page-29-0) menampilkan tabel Daftar *User* yang sudah dilengkapi fitur tombol *Edit* dan *Delete.* 

| <b>React App</b>      | $\times$<br>$\ddot{}$                     |                             |                  |                     |                |                            | $\times$<br>$\sigma$ |
|-----------------------|-------------------------------------------|-----------------------------|------------------|---------------------|----------------|----------------------------|----------------------|
| © localhost:3001<br>C |                                           |                             |                  | 图 Q ☆ ● 图 ● ∞ 配 图 弁 |                |                            | $\bullet$ :          |
| <b>Admin</b>          |                                           |                             |                  |                     |                |                            | $\Delta$             |
| <b>MANAJEMEN AKUN</b> | Daftar User                               |                             |                  |                     |                |                            |                      |
| Kelola Akun Saya      |                                           |                             |                  |                     |                |                            | Create User          |
| 불 Kelola User         | Show<br>10 <sup>°</sup><br>$\vee$ entries |                             |                  |                     | Search:        |                            |                      |
| <b>NAVIGASI UTAMA</b> | Nama                                      | <b>Li</b> Email             | IT No. Handphone | LT Role             | $\Box$ Options |                            | 11                   |
| ₹ Menu                | Adelia Faranisa Aznii                     | adel@gmail.com              | 081239218127     | Role 3              |                |                            |                      |
| Stock                 | Anisa Nauli H                             | anisanauli@gmail.com        | 081398765432     | Role 3              |                | $\sim$                     |                      |
| 40 UoM                | Avniel Cleon Rendra                       | cleonrendra@gmail.com       | 081398765421     | Role 1              |                |                            |                      |
|                       | <b>Belia Belva Syakira</b>                | beliabelva@gmail.com        | 081776548721     | Role 1              |                |                            |                      |
|                       | Corona Chloroquine                        | coronachloroquine@qmail.com | 081711201901     | Role <sub>2</sub>   |                | $\sim$                     |                      |
|                       | Darrel Adzkia Rendra                      | darrelrendra@gmail.com      | 081278213141     | Role 3              |                |                            |                      |
|                       | Davin Rendra Wicaksono                    | dapinrendra@gmail.com       | 081234562121     | Role 2              |                | $\blacktriangleright$ Edit |                      |
|                       | Farrell Jovian Alfarizki                  | farrelljovian@gmail.com     | 081821213131     | Role <sub>2</sub>   |                | <b>D</b> Delete            |                      |
|                       | Gadhing Ganendra Putra Ayres              | gadingputra@gmail.com       | 008122221111     | Role 1              |                | $\sim$                     |                      |
|                       | Gwen Syareefa Putri                       | gwenputri@gmail.com         | 081278287654     | Role 2              |                |                            |                      |
|                       | Showing 1 to 10 of 15 entries             |                             |                  |                     | Previous       | $\overline{c}$             | Next                 |

Gambar 3.12 Tombol *Edit* dan *Delete*

<span id="page-29-0"></span>Untuk menambahkan data pengguna baru dibutuhkan form untuk memasukkan data dari pengguna baru tersebut. Oleh karena itu dibuatlah tombol *Create User* yang berfungsi untuk menambahkan pengguna baru. Ketika tombol ini ditekan maka akan muncul modal berisi form pendaftaran pengguna baru. Dalam modal ini juga terdapat dua tombol lagi yaitu batal dan simpan. Tombol batal berfungsi untuk membatalkan penambahan pengguna, sedangkan tombol simpan berfungsi untuk menyimpan data pengguna sebagai pengguna baru yang akan langsung ditampilkan pada tabel Daftar *User*.

|                       |                               |                       |                       |       |              | <u> The Communication of the Communication of the Communication of the Communication of the Communication of the Co</u><br>h. |                                                                                                    |             |                        |
|-----------------------|-------------------------------|-----------------------|-----------------------|-------|--------------|----------------------------------------------------------------------------------------------------|----------------------------------------------------------------------------------------------------|-------------|------------------------|
| React App             | $+$<br>$\times$               |                       |                       |       |              |                                                                                                    |                                                                                                    |             | $\Box$<br>$\mathsf{X}$ |
| 10 localhost:3001     |                               |                       |                       |       |              |                                                                                                    | $\qquad \qquad \, \dot{\mathbb{A}} \quad \bullet \quad \mathbb{H} \quad \mathbf{O} \quad \circ \quad \mathbb{Q}_{\mathbf{D}} \quad \mathbb{a} \quad \mathbb{A} \quad \mathbf{O} \quad \mathbb{I}$ |             |                        |
| Admin                 |                               |                       |                       |       |              |                                                                                                    |                                                                                                    |             | B.                     |
|                       |                               | <b>Buat User Baru</b> |                       |       | $\!\times\!$ |                                                                                                    |                                                                                                    |             |                        |
| <b>MANAJEMEN AKUN</b> | Daftar User                   | Nama                  |                       |       |              |                                                                                                    |                                                                                                    |             |                        |
| & Kelola Akun Saya    |                               | Name                  |                       |       |              |                                                                                                    |                                                                                                    | Create Lise |                        |
| <b>Melola User</b>    | Show 10 $\times$ entries      | No. Handphone         |                       |       |              |                                                                                                    | Search                                                                                                    |             |                        |
|                       | Nama                          | Phone                 |                       |       |              | No. Handphone                                                                                                    |                                                                                                    | IT Role     |                        |
| <b>NAVIGASI UTAMA</b> | Adelia Faranisa Aznii         | Email                 |                       |       |              | 081239218127                                                                                                    |                                                                                                    | Role 3      |                        |
| <b>胃</b> Menu         | Anisa Nauli H                 | Email                 |                       |       |              | 081398765432                                                                                                    |                                                                                                    | Role 3      |                        |
| <b>D</b> Stock        | <b>Avniel Cleon Rendra</b>    | Password              |                       |       |              | 081398765421                                                                                                    |                                                                                                    | Role 1      |                        |
|                       | Belia Belva Syakira           | Password              |                       |       |              | 081776548721                                                                                                    |                                                                                                    | Role 1      |                        |
| <b>JE UoM</b>         | <b>Corona Chloroquine</b>     | <b>User Role</b>      |                       |       |              | 081711201901                                                                                                    |                                                                                                    | Role 2      |                        |
|                       | Darrel Adzkia Rendra          | Pilih                 |                       |       | $\checkmark$ | 081278213141                                                                                                    |                                                                                                    | Role 3      |                        |
|                       | Davin Rendra Wicaksono        |                       |                       | Batal | Simpan       | 081234562121                                                                                                    |                                                                                                    | Role 2      |                        |
|                       | Farrell Jovian Alfarizki      |                       |                       |       |              | 081821213131                                                                                                    |                                                                                                    | Role 2      |                        |
|                       | Gadhing Ganendra Putra Ayres  |                       | gadingputra@gmail.com |       |              | 008122221111                                                                                                    |                                                                                                    | Role 1      |                        |
|                       | Gwen Syareefa Putri           |                       | gwenputri@gmail.com   |       |              | 081278287654                                                                                                    |                                                                                                    | Role 2      |                        |
|                       | Showing 1 to 10 of 15 entries |                       |                       |       |              |                                                                                                    |                                                                                                    | Previous    | Next                   |
|                       |                               |                       |                       |       |              |                                                                                                    |                                                                                                    |             |                        |

<span id="page-29-1"></span>Gambar 3.13 Tampilan *Form* untuk membuat *User* baru

Dalam pengisian form pendaftaran dibutuhkan validasi untuk setiap isian yang dimasukkan. Setiap isian harus sesuai dengan aturan agar terhindar dari kesalahan data yang dimasukkan ataupun ada form yang tidak diisi.

Dalam Form tersebut Validasi dibuat untuk semua isian form, berikut adalah contoh validasinya,

- 1. Nama hanya boleh menggunakan Huruf dan Sepasi (Letter only)
- 2. No Handphone hanya boleh berupa angka dan termasuk No. Telp Indonesia.
- 3. Email harus valid
- 4. Password harus memuat minimal satu huruf kecil, satu huruf besar, satu angka dan satu simbol. Dan panjangnya minimal 8 karakter dan maksimal 15 karakter.

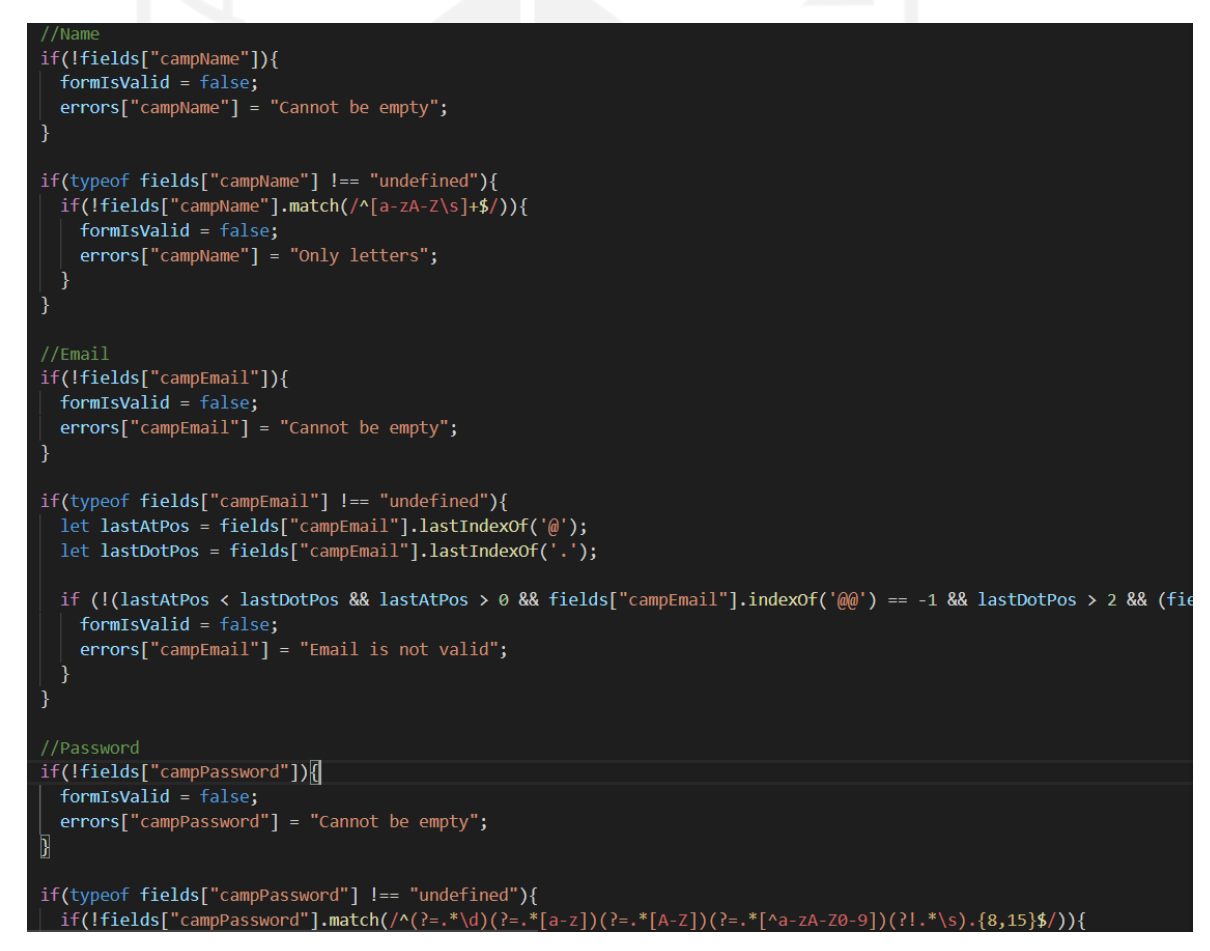

Gambar 3.14 Kode program untuk validasi input data

<span id="page-30-0"></span>Pada [Gambar 3.14](#page-30-0) menampilkan Kode program untuk memvalidasi input pada *form* yang disediakan. Validasi ini juga digunakan pada saat fungsi edit dijalankan agar data yang di edit tetap divalidasi kebenaranya. Lalu apabila data yang dimasukkan tidak sesuai ataupun kosong makan akan menampilkan pesan sesuai dengan kesalahannya seperti pada [Gambar 3.15.](#page-31-0)

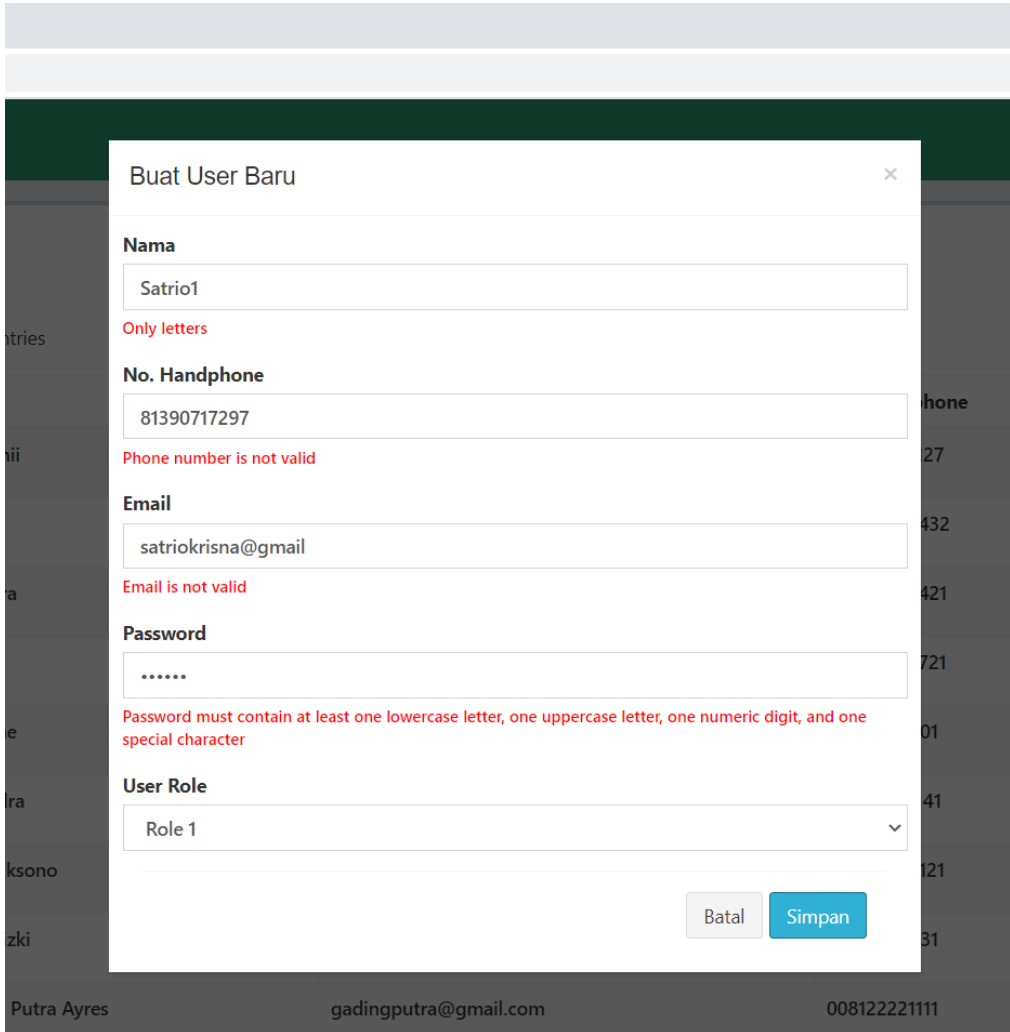

Gambar 3.15 Tampilan validasi dalam pengisian *form*

<span id="page-31-0"></span>Setelah form diisi dan tombol submit ditekan, maka akan dilakukan validasi terhadap masukan dari pengguna. Apabila terdapat satu atau lebih *form* yang tidak diisi atau salah dalam format pengisiannya maka sistem akan menampilkan pesan *error* berwarna merah sesuai dengan kesalahan yang ada. Jika pengisian form sudah sesuai dengan aturan, maka data akan disimpan dan ditampilkan ke dalam Daftar *User.*

### <span id="page-32-0"></span>**3.2 Pengujian**

Pengujian dilakukan bersama dengan 2 orang anggota tim yang lain. Fokus pengujian adalah mengetahui apakah semua komponen telah sesuai dengan tampilan dan fungsinya sesuai dengan yang diinginkan. Mengutip dari jurnal Anggota tim yang mengerjakan proyek ini, yang bernama Anissa Nauli didapatkan hasil bahwa semua fitur atau fungsionalitas dari modul yang telah dibuat sudah sesuai dengan dengan spesifikasi yang diberikan oleh perusahaan kepada tim pengembang.

<span id="page-32-1"></span>

| Fitur          | <b>Test</b><br>Case<br>ID | <b>Test Case Description</b>                                                                                                    | <b>Pre Condition</b>                    | <b>Test Steps</b>                                                                                                    | <b>Expected Result</b>                                                                                                    | <b>Actual</b><br><b>Result</b> | <b>Status</b> |
|----------------|---------------------------|----------------------------------------------------------------------------------------------------|-----------------------------------------|----------------------------------------------------------------------------------------------------|----------------------------------------------------------------------------------------------------|--------------------------------|---------------|
|                | TC01                      | Menambahkan<br>pengguna baru dengan<br>data yang valid                                                                          |                                         | 1. Klik tombol "Create User"<br>2. Masukkan nama: Magdalena Joana<br>3. Masukkan nomor telepon:<br>+6289631977045<br>4. Masukkan email:<br>magda@gmail.com<br>5. Masukkan password: Agh.Bi1*<br>6. Pilih role : Role 1<br>7. Klik tombol "Simpan"   | Kembali ke<br>halaman daftar<br>pengguna dan data<br>pengguna baru akan<br>langsung muncul<br>pada daftar<br>pengguna.                                                           | Sesuai                         | Pass          |
|                | TC02                      | Salah satu kolom ada<br>yang kosong                                                                                             |                                         | 1. Klik tombol "Create User"<br>2. Masukkan nama :<br>3. Masukkan nomor telepon:<br>+6289631977045<br>4. Masukkan email:<br>magda@gmail.com<br>5. Masukkan password: Agh.Bi1*<br>6. Pilih role : Role 1<br>7. Klik tombol "Simpan"                  | Tetap berada<br>didalam halaman<br>form "Create User"<br>dan pada kolom<br>nama terdapat alert,<br>karna kolom nama<br>belum diisi.                                              | Sesuai                         | Pass          |
| Create<br>User | TC <sub>03</sub>          | Kolom nomor telepon<br>harus valid nomor<br>telepon Indonesia                                                                   | Sudah berada di<br>halaman<br>dashboard | 1. Klik tombol "Create User"<br>2. Masukkan nama: Magdalena Joana<br>3. Masukkan nomor telepon:<br>+6889631977045<br>4. Masukkan email:<br>magda@gmail.com<br>5. Masukkan password: Agh.Bi1*<br>6. Pilih role : Role 1<br>7. Klik tombol "Simpan"   | Tetap berada<br>didalam halaman<br>form "Create User"<br>dan pada kolom<br>nomor telepon<br>terdapat alert, karna<br>nomor telepon tidak<br>sesuai nomor<br>telepon<br>Indonesia | Sesuai                         | Pass          |
|                | TC <sub>04</sub>          | Kolom nama hanya<br>boleh berisi abjad dan<br>spasi                                                                             |                                         | 1. Klik tombol "Create User"<br>2. Masukkan nama:<br>Magdalena Joana<br>3. Masukkan nomor telepon:<br>+6289631977045<br>4. Masukkan email:<br>magda@gmail.com<br>5. Masukkan password: Agh.Bi1*<br>6. Pilih role: Role 1<br>7. Klik tombol "Simpan" | Tetap berada<br>didalam halaman<br>form " Create User"<br>dan pada kolom<br>nama terdapat alert,<br>karena kolom nama<br>berisi selain abjad<br>dan spasi                        | Sesuai                         | Pass          |
|                | TC05                      | Kolom password<br>kurang dari 8 karakter<br>dan harus berisi<br>minimal karakter,<br>huruf besar, huruf<br>kecil, angka, simbol |                                         | 1. Klik tombol "Create User"<br>2. Masukkan nama: Magdalena Joana<br>3. Masukkan nomor telepon:<br>+6289631977045<br>4. Masukkan email:<br>magda@gmail.com<br>5. Masukkan password: nauuuu<br>6. Pilih role : Role 1<br>7. Klik tombol "Simpan"     | Tetap berada<br>didalam halaman<br>form " Create User"<br>dan pada kolom<br>password terdapat<br>alert, karna<br><i>password</i> kurang<br>dari 8 karakter                       | Sesuai                         | Pass          |

Tabel 3.1 Test Case untuk pengujian fungsionalitas pada menu *Create User*

Sumber : (Hasibuan & Dirgahayu, 2020).

Pada [Tabel 3.1](#page-32-1) menampilkan contoh *test case* yang digunakan untuk pengujian fungsionalitas pada menu *Create User.* Dalam tabel tersebut memuat nama fitur yang dilakukan pengujian, deskripsi *test case* yang dijalankan, kondisi sebelum dilakukan pengujian, langkah langkah yang diujikan, harapan hasil pengujian, hasil pengujian yang sebenearnya, dan status. Setelah dilakukan pengujian didapatkan hasil bahwa semua tes fungsionalitas pada menu *Create User* sudah lolos karena hasil pengujian sesuai dengan yang diharapkan.

<span id="page-33-0"></span>

| Fitur        | <b>Test</b><br>Case<br>ID | <b>Test Case</b><br><b>Description</b>                                                                                             | <b>Pre Condition</b>                                           | <b>Test Steps</b>                                                                                                    | <b>Expected Result</b>                                                                                                    | <b>Actual</b><br><b>Result</b> | <b>Status</b> |
|--------------|---------------------------|----------------------------------------------------------------------------------------------------|----------------------------------------------------------------|----------------------------------------------------------------------------------------------------|----------------------------------------------------------------------------------------------------|--------------------------------|---------------|
|              | TC <sub>06</sub>          | Mengganti data<br>dengan data yang<br>valid                                                                                        |                                                                | 1. Klik tombol "Edit User"<br>2. Mengganti nama: Joana Magdalena<br>3. Mengganti nomor telepon:<br>+62896319788976<br>4. Mengganti email:<br>joana@gmail.com<br>5. Mengganti password: Joana2*<br>6. Mengganti role: Role 2<br>7. Klik tombol "Simpan"   | Kembali ke<br>halaman daftar<br>pengguna dan data<br>yang baru diedit<br>akan langsung<br>muncul pada daftar<br>pengguna.                                                      | Sesuai                         | Pass          |
|              | TC07                      | Salah satu kolom<br>ada yang<br>kosong                                                                                             |                                                                | 1. Klik tombol "Edit User"<br>2. Hapus nama yang sudah ada<br>3. Mengganti nomor telepon:<br>+62896319788976<br>4. Mengganti email:<br>joana@gmail.com<br>5. Mengganti password: Joana2*<br>6. Mengganti role : Role 2<br>7. Klik tombol "Simpan"        | Tetap berada<br>didalam halaman<br>form "Edit User"<br>dan pada kolom<br>nama terdapat alert,<br>karna kolom nama<br>belum diisi.                                              | Sesuai                         | Pass          |
| Edit<br>User | TC <sub>08</sub>          | Kolom nomor<br>telepon harus<br>valid nomor<br>telepon Indonesia                                                                   | Sudah berada di<br>halaman<br>dashboard pada<br>menu edit user | 1. Klik tombol "Edit User"<br>2. Mengganti nama: Joana Magdalena<br>3. Mengganti nomor telepon:<br>+628896319788976<br>4. Mengganti email:<br>joana@gmail.com<br>5. Mengganti password: Joana2*<br>6. Mengganti role : Role 2<br>7. Klik tombol "Simpan" | Tetap berada<br>didalam halaman<br>form "Edit User"<br>dan pada kolom<br>nomor telepon<br>terdapat alert, karna<br>nomor telepon tidak<br>sesuai nomor<br>telepon<br>Indonesia | Sesuai                         | Pass          |
|              | TC09                      | 66. U<br>Kolom nama hanya<br>boleh berisi abjad<br>dan spasi                                                                       |                                                                | 1. Klik tombol "Edit User"<br>2. Mengganti nama: Joana Magdalena2<br>3. Mengganti nomor telepon:<br>+62896319788976<br>4. Mengganti email:<br>joana@gmail.com<br>5. Mengganti password: Joana2*<br>6. Mengganti role: Role 2<br>7. Klik tombol "Simpan"  | Tetap berada<br>didalam halaman<br>form "Edit User"<br>dan pada kolom<br>nama terdapat alert,<br>karena kolom nama<br>berisi selain abjad<br>dan spasi                         | Sesuai                         | Pass          |
|              | <b>TC010</b>              | Kolom password<br>kurang dari 8<br>karakter dan harus<br>berisi minimal<br>karakter, huruf<br>besar, huruf kecil,<br>angka, simbol |                                                                | 1. Klik tombol "Edit User"<br>2. Mengganti nama: Joana Magdalena<br>3. Mengganti nomor telepon:<br>+62896319788976<br>4. Mengganti email:<br>joana@gmail.com<br>5. Mengganti password: Joana123<br>6. Mengganti role: Role 2<br>7. Klik tombol "Simpan"  | Tetap berada<br>didalam halaman<br>form "Edit User"<br>dan pada kolom<br>password terdapat<br>alert, karna<br><i>password</i> kurang<br>dari 8 karakter                        | Sesuai                         | Pass          |

Tabel 3.2 Test Case untuk pengujian fungsionalitas pada menu *Edit User*

Pada [Tabel 3.2](#page-33-0) menampilkan contoh *test case* yang digunakan untuk pengujian fungsionalitas pada menu *Edit User.* Pola pengujian yang dilakukan sama seperti pengujian yang dilakukan sebelumnya yaitu pada menu *Create User*. Setelah dilakukan pengujian didapatkan hasil bahwa semua tes fungsionalitas pada menu *Edit User* sudah lolos karena hasil pengujian sesuai dengan yang diharapkan.

<span id="page-34-0"></span>

| Fitur                 | <b>Test</b><br>Case<br>ID | <b>Test Case</b><br><b>Description</b> | <b>Pre Condition</b>                          | <b>Test Steps</b>                                                                                                    | <b>Expected Result</b>                                                                                           | <b>Actual</b><br><b>Result</b> | <b>Status</b> |
|-----------------------|---------------------------|----------------------------------------|-----------------------------------------------|----------------------------------------------------------------------------------------------------|----------------------------------------------------------------------------------------------------|--------------------------------|---------------|
|                       | <b>TC011</b>              | Menghapus salah<br>satu data pengguna  | Sudah berada di<br>halaman                    | 1. Klik tombol "Delete" pada menu<br>"Options" di salah satu data<br>pengguna<br>2. Pilih "Ya" untuk setuju menghapus<br>data tersebut             | Kembali ke<br>halaman daftar<br>pengguna dan data<br>yang sudah dipilih<br>sudah dihapus dari<br>daftar pengguna | Sesuai                         | Pass          |
| Delete<br><b>User</b> | <b>TC012</b>              | Membatalkan<br>penggapusan data        | <i>dashboard</i> pada<br>tabel daftar<br>user | 1. Klik tombol " <i>Delete</i> " pada menu<br>"Options" di salah satu data<br>pengguna<br>2. Pilih "Tidak" untuk setuju<br>menghapus data tersebut | Kembali ke<br>halaman daftar<br>pengguna dan data<br>yangsudah dipilih<br>tidak terhapus dari<br>daftar pengguna | Sesuai                         | Pass          |

Tabel 3.3 Test Case untuk pengujian fungsionalitas pada menu *Delete User*

Pada [Tabel 3.3](#page-34-0) menampilkan contoh *test case* yang digunakan untuk pengujian fungsionalitas pada fitur *Delete User.* Pola pengujian yang dilakukan sama seperti pengujian yang dilakukan sebelumnya. Setelah dilakukan pengujian didapatkan hasil bahwa semua tes fungsionalitas pada menu *Delete User* sudah lolos karena hasil pengujian sesuai dengan yang diharapkan.

<span id="page-35-0"></span>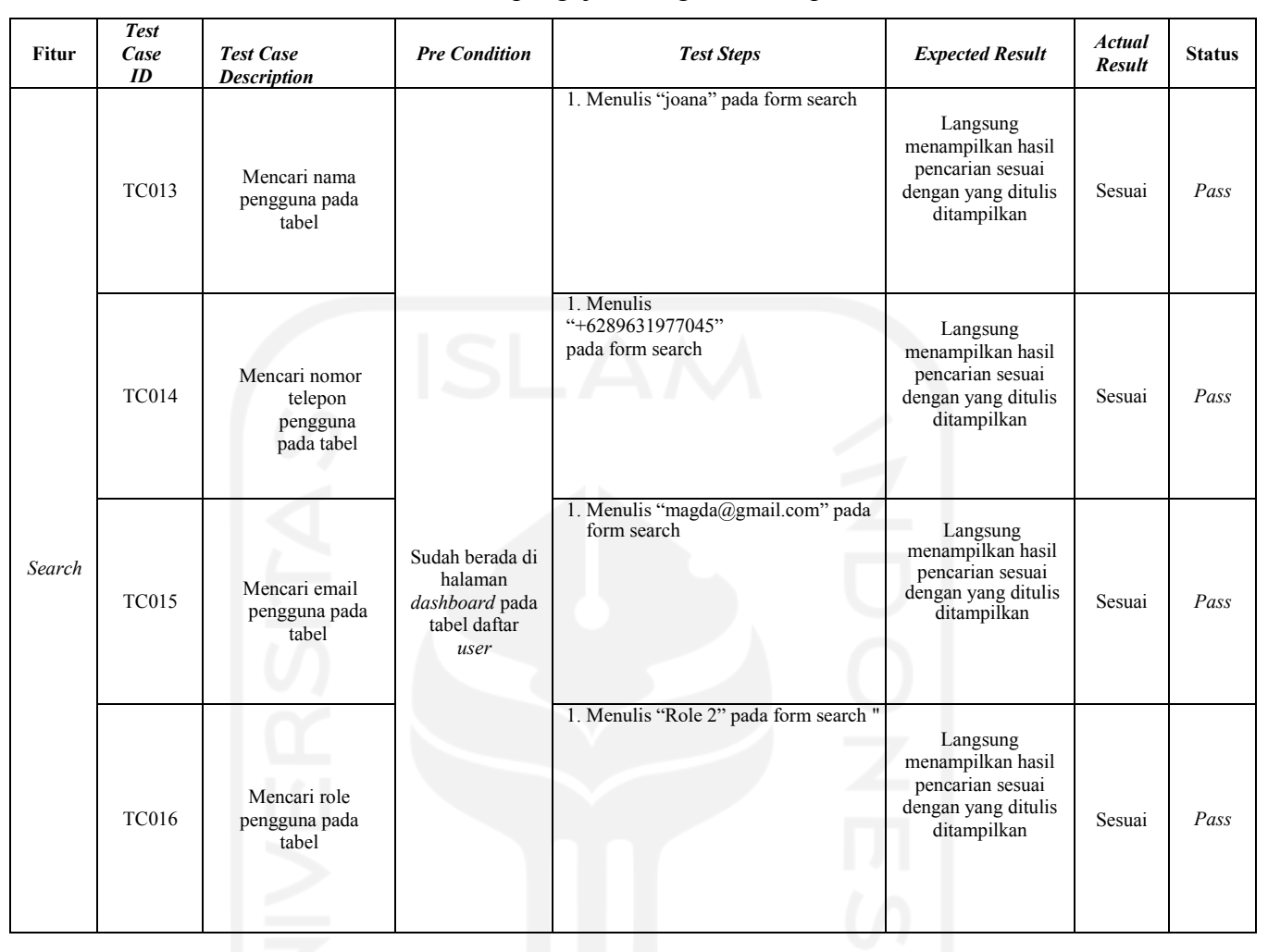

Tabel 3.4 Test Case untuk pengujian fungsionalitas pada fitur *Search*

Pada [Tabel 3.4](#page-35-0) menampilkan contoh *test case* yang digunakan untuk pengujian fungsionalitas pada fitur *Search.* Pola pengujian yang dilakukan sama seperti pengujian yang dilakukan sebelumnya. Setelah dilakukan pengujian didapatkan hasil bahwa semua tes fungsionalitas pada fitur *Search* sudah lolos karena hasil pengujian sesuai dengan yang diharapkan.

<span id="page-36-0"></span>

| Fitur  | <b>Test</b><br>Case<br>ID | <b>Test Case</b><br><b>Description</b> | <b>Pre Condition</b>                                                 | <b>Test Steps</b>                                                    | <b>Expected Result</b>                                       | <b>Actual</b><br><b>Result</b> | <b>Status</b> |
|--------|---------------------------|----------------------------------------|----------------------------------------------------------------------|----------------------------------------------------------------------|--------------------------------------------------------------|--------------------------------|---------------|
| Paging | <b>TC017</b>              | Berpindah<br>halaman tabel             | Sudah berada di<br>halaman<br>dashboard pada<br>tabel daftar<br>user | 1. Klik tombol "2" pada halaman tabel<br>yang berada di bawah tabel. | Menampilkan atau<br>berpindah halaman<br>sesuai yang dipilih | Sesuai                         | Pass          |

Tabel 3.5 Test Case untuk pengujian fungsionalitas pada fitur *Paging*

Pada [Tabel 3.5m](#page-36-0)enampilkan contoh *test case* yang digunakan untuk pengujian fungsionalitas pada fitur *paging.* Pola pengujian yang dilakukan sama seperti pengujian yang dilakukan sebelumnya. Setelah dilakukan pengujian didapatkan hasil bahwa semua tes fungsionalitas pada fitur *Paging* sudah lolos karena hasil pengujian sesuai dengan yang diharapkan.

Tabel 3.6 Test Case untuk pengujian fungsionalitas pada menu *Entry Limit Show*

<span id="page-36-1"></span>

| Fitur          | <b>Test</b><br>Case<br>ID | <b>Test Case</b><br><b>Description</b>                              | <b>Pre Condition</b>                                                        | <b>Test Steps</b>                                                                         | <b>Expected Result</b>                                 | <b>Actual</b><br><b>Result</b> | <b>Status</b> |
|----------------|---------------------------|---------------------------------------------------------------------|-----------------------------------------------------------------------------|-------------------------------------------------------------------------------------------|--------------------------------------------------------|--------------------------------|---------------|
| Entry<br>Limit | <b>TC018</b>              | Memilih entry limit<br>untuk data yang<br>ditampilkan pada<br>tabel | Sudah berada di<br>halaman<br><i>dashboard</i> pada<br>tabel daftar<br>user | 1. Klik tombol entry limit show yang<br>berada diatas tabel<br>2. Pilih entry limit "100" | Menampilkan data<br>sesuai entry limit<br>yang dipilih | Sesuai                         | Pass          |

Pada [Tabel 3.6](#page-36-1) menampilkan contoh *test case* yang digunakan untuk pengujian fungsionalitas pada fitur *entry limit show.* Pola pengujian yang dilakukan sama seperti pengujian yang dilakukan sebelumnya. Setelah dilakukan pengujian didapatkan hasil bahwa semua tes fungsionalitas pada fitur *entry limit show* sudah lolos karena hasil pengujian sesuai dengan yang diharapkan.

<span id="page-37-0"></span>

| Fitur       | Jumlah Test<br>Case | <b>Persentase Lulus</b><br>Uji                |
|-------------|---------------------|-----------------------------------------------|
| Create User | 5                   | $100\%$                                       |
| Edit User   | 5                   | 100 %                                         |
| Delete User | $\overline{2}$      | 100 %                                         |
| Search      | 4                   | 100%                                          |
| Paging      |                     | 100 %                                         |
| Entry limit |                     | $100\%$                                       |
| $\sim$ 1    | . .<br>0, N<br>(TT) | $\blacksquare$<br>$\bigcap_{\alpha\in\alpha}$ |

Tabel 3.7 Statistik data hasil pengujian

Sumber : (Hasibuan & Dirgahayu, 2020).

Pada [Tabel 3.7](#page-37-0) merupakan statistik data hasil pengujian dengan *test case* untuk semua fitur atau fungsionalitas dari modul Manajemen Pengguna. Dapat dilihat pada tabel semua Fungsi pada menu *create user* sudah berjalan sesuai dengan yang diharapkan. Dari hasil pengujian ini nantinya akan digunakan oleh tim pengembang untuk memperbaiki fitur atau funsionalitas yang masih belum sesuai.

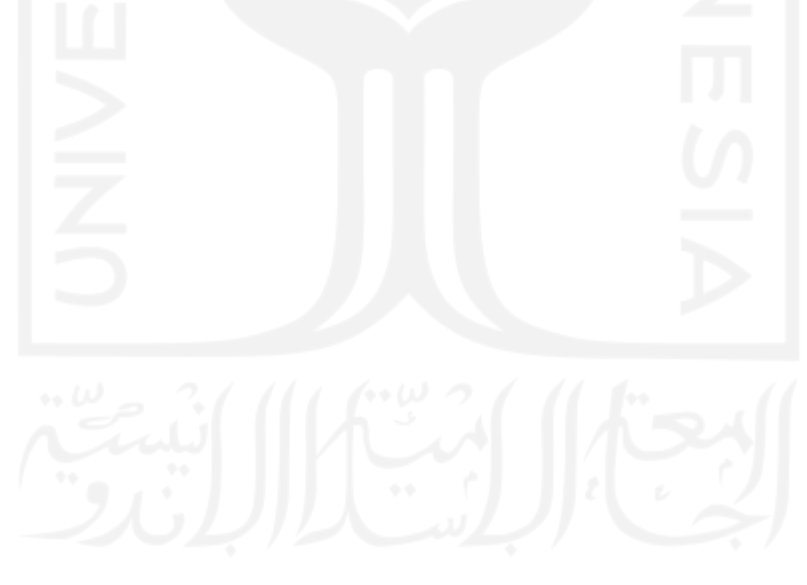

# **4. BAB IV REFLEKSI PELAKSANAAN MAGANG**

#### <span id="page-38-1"></span><span id="page-38-0"></span>**4.1 Manfaat Magang**

Selama magang kurang lebih selama 8 bulan di Solusi 247, penulis telah mendapat banyak sekali manfaat. Manfaat yang paling dirasakan adalah mendapatkan kesempatan untuk merasakan sendiri bekerja di perusahaan ICT seperti Solusi 247. Manfaat lain yang penulis rasakan tentunya adalah penulis mendapat banyak sekali ilmu dalam pengembangan web. Penulis juga menjadi tahu pentingnya bersosialisasi. Penulis mendapatkan pengalaman mendapatkan masalah dan berusaha mencari solusinya. Penulis juga mendaapatkan inspirasi dari orang-orang professional dalam bidangnya.

#### <span id="page-38-2"></span>**4.2 Hambatan dan Tantangan Magang**

Disamping memperoleh manfaat penulis juga menghadapi hambatan dan tantangan selama melaksanakan magang di Solusi 247. Hambatan yang paling besar adalah pelaksaan magang bertepatan dengan pandemi Covid-19. Dikarenakan pandemi ini penulis menjadi tidak bisa bekerja di kantor karena harus bekerja dari rumah atau *Work From Home (WFH)* untuk mengurangi resiko terpapar virus dan juga untuk menekan penyebaran virus tersebut.

Hambatan selanjutnya adalah masalah internet yang kurang stabil. Masalah tersebut membuat penulis menjadi terhambat dalam menyelesaikan pekerjaan. Hal tersebut dikarenakan banyak pekerjaan yang membutuhkan koneksi internet yang stabil.

Sedangkan tantangan yang penulis hadapi adalah penulis harus mengerjakan sesuatu yang baru yaitu membuat sebuah modul menggunakan ReactJs yang belum pernah sama sekali penulis pelajari sebelumnya. Penulis juga mendapatkan tantangan untuk bekerja secepat mungkin agar tidak terlambat dalam penyelesaian tugas.

## **5. BAB V KESIMPULAN DAN SARAN**

40

#### <span id="page-39-1"></span><span id="page-39-0"></span>**5.1 Kesimpulan**

Selama magang di Solusi 247, berbagai macam tugas telah dilaksanakan sejak bergabung dalam tim pengembang Modul Manajemen Pengguna. Proyek ini dimulai dengan membuat tabel daftar *user* hingga membuat membuat validasi dalam *form* tambah *user*. Dalam pengembangan Modul manajemen pengguna ini penulis menggunakan ReactJs sebagai *Library* javascript dan Admin LTE sebagai *Template* Bootstrapnya. Berdasarkan hasil analisis dan desain yang telah dilakukan oleh tim, pembuatan modul manajemen pengguna dapat dibangun dengan baik menggunakan ReactJs fitur-fitur yang ada di dalamnya yaitu, *Create, Read, Update, Delete*, Validasi Input, *Search,* dan *Paging*. Modul Manajemen Pengguna yang telah dibuat telah melewati pengujian fitur dan juga fungsionalitasnya dan mendapatkan hasil sesuai dengan yang diharapkan.

### <span id="page-39-2"></span>**5.2 Saran**

Adapun saran guna memperbaiki atau menyempurnakan pengembangan selanjutnya adalah melakukan pengujian lebih lanjut diluar dari tim pengembang.

#### **6. DAFTAR PUSTAKA**

- <span id="page-40-0"></span>Aggarwal, S. (2018). Modern Web-Development using ReactJS. *International Journal of Recent Research Aspects*, *5*, 133–137.
- Febrianta Surya Nugraha, I., Hari Purwanto, F., Huda, M., Misbahul Munir, M., Tri Puji, R., Surya Nugraha, F., Farmasi Al-Fatah Bengkulu, A., Bumigora Mataram, S., YPM Diponegoro Kutai Kartanegara, S., & Yogyakarta, P. (2017). *Perancangan Antarmuka Sistem Pakar Penyakit Padi Berbasis Web Design for Expert System Interface of Web-Based Rice Disease*. *7*(2), 143.
- Fellhofer, S., Harzl, A., & Slany, W. (2015). Scaling and Internationalizing an AgileFOSS Project: Lessons Learned. *IFIP Advances in Information and Communication Technology*, *451*, iii– iv. https://doi.org/10.1007/978-3-319-17837-0
- Hardiansyah, L., & Iskandar, K. (2019). Perancangan User Experience Website Profil Dengan Metode The Five Planes (Studi kasus: BP3K Kecamatan Mundu). *Jurnal Ilmiah INTECH (Information Technology Journal) of UMUS*, *01*(01), 11–21.
- Hasibuan, A. N., & Dirgahayu, T. (2020). *Pengujian dengan Unit Testing dan Test case pada Proyek Pengembangan Modul Manajemen Pengguna*.
- Liu, P., Chung, S., & Ju, A. (n.d.). *Summer 2021 CS 687 Capstone Project Progress Report An Admin Management Dashboard with MERN for SME E-commerce*.
- Sask, E. (2019). *JavaScript frameworks: Angular vs React vs Vue*.

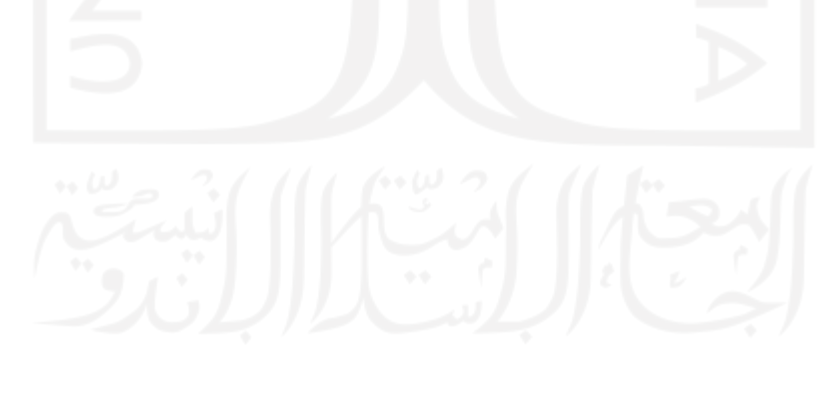